Univerzita Palackého v Olomouci

Přírodovědecká fakulta

Katedra geoinformatiky

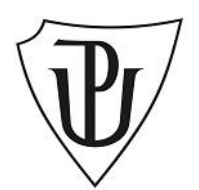

Bc. Miroslav VÁLEK

# **3D VIZUALIZACE METEOROLOGICKÉ SITUACE PRO POTŘEBY SPORTOVNÍHO LETECTVÍ**

magisterská práce

vedoucí práce: Prof. RNDr. Vít VOŽENÍLEK, CSc. konzultant práce: Mgr. Jan Horák Olomouc 2010

Prohlašuji, že jsem zadanou magisterskou práci řešil sám a že jsem uvedl veškerou použitou literaturu.

Olomouc, 12. srpna 2010

........................................................ Miroslav VÁLEK

Děkuji prof. RNDr. Vítu Voženílkovi, CSc. a Mgr. Janu Horákovi za odborné vedení, cenné rady a připomínky při tvorbě magisterské práce.

# Obsah

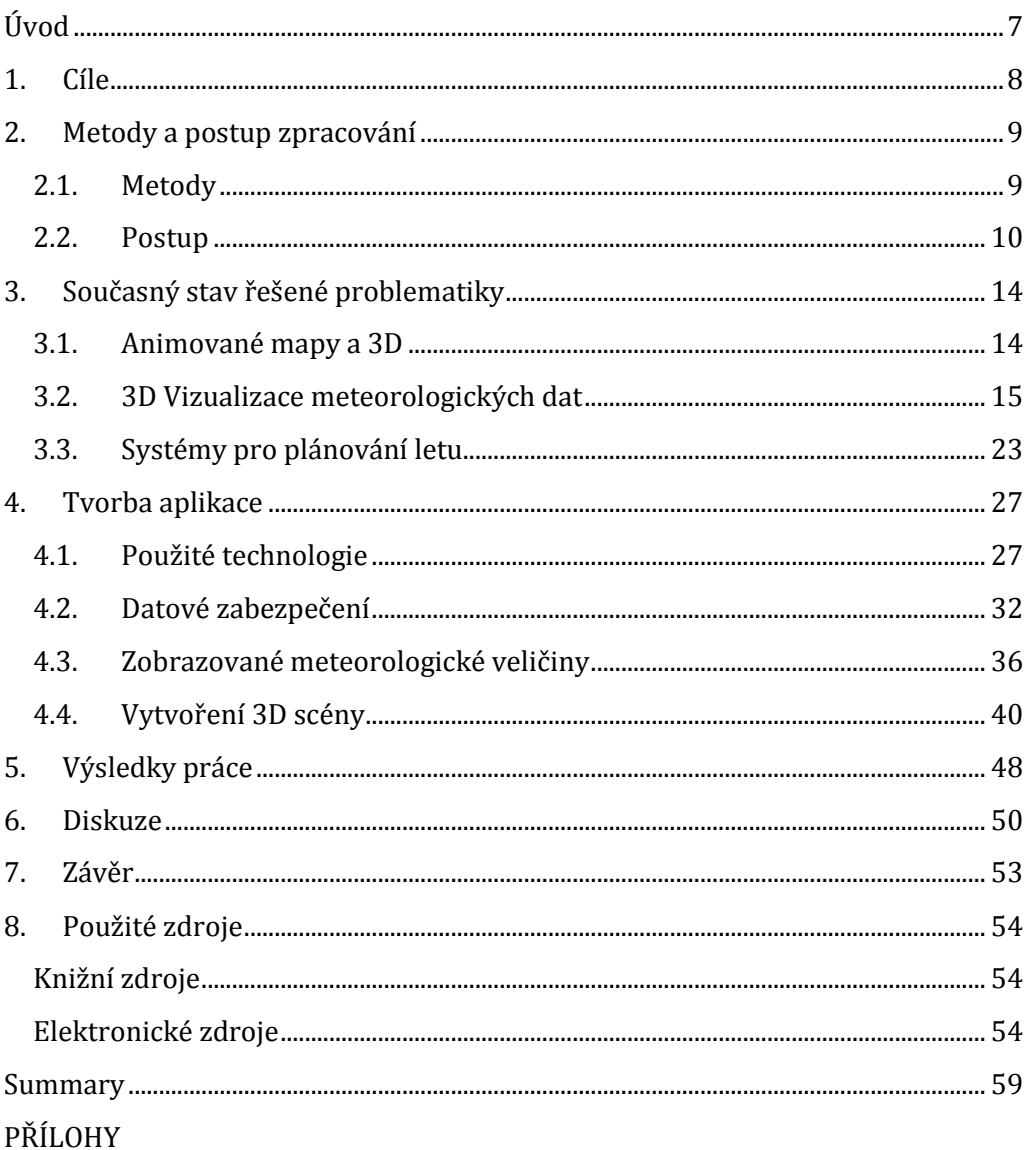

# <span id="page-4-0"></span>Úvod

Létání je odvěkou touhou člověka a v dnešní době je díky vyspělé technice letadlo běžným dopravním prostředkem, sportovním nářadím a stále víc i předmětem pro turistiku a radost z létání. [39]

S pronikáním geografických informačních systémů do rozličných oborů lidské činnosti se nabízí možnost využití silných nástrojů, které tyto komplexní prostředky s sebou přinášejí i ve sportovním letectví, konkrétně pro zkvalitnění předletové přípravy pilotů, a to především ve zkvalitnění prezentace dostupných informací z oboru meteorologie tak, aby výslednou radost z uskutečněného letu nemohly pokazit dnes již úspěšně předvídatelné rozmary počasí.

Letecká meteorologie je odvětví aplikované meteorologie, jehož vývoj vždy závisel na rozvoji a potřebách letectva, pokrocích jeho vědních (teoretických) zdrojů, měřicí, výpočetní a sdělovací technice, mezinárodní spolupráci světových organizací a národních služeb v oborech letectví a meteorologie.

Praktické činnosti za účelem meteorologického zabezpečení letectva i vědecké a technické zázemí letecké meteorologie dosáhly za necelých 100 let trvání mimořádného rozmachu. Především letectví učinilo z meteorologie praktickou vědu, dodalo společenskou vážnost a přispělo k její organizaci ve světovém měřítku. Potřeby letectví vedly ke změnám v pozorování a hlášení počasí, ale také rozšíření sítě pozorovacích stanic na mořích a málo obydlených oblastech. [33]

Z výše uvedeného je patrný silný vzájemný vztah meteorologie a letectví, nabízející geoinformačním technologiím příležitost využít silný potenciál, kterým bezesporu disponují, pro oba tyto obory.

# <span id="page-5-0"></span>1. Cíle

Cílem magisterské práce je navrhnout, sestavit a otestovat webovou aplikaci pro podrobný 3D obraz vzdušného prostoru pro informování sportovního pilota bezprostředně před jeho letem. Obraz bude obsahovat také data důležitá pro průběh letu v potřebný okamžik, zejména pak meteorologická data a údaje o letových prostorech. Dostupnost aplikace bude zajištěna pomocí technologie API (Application Programming Interface).

Dalším cíl práce bude také představovat možný postup tvorby pomocí zvolené metodiky pro eventuální nové aplikace vyvíjené použitou metodou.

Bude posouzena vhodnost, případné nevýhody použitých produktů a technologií pro tvorbu 3D vizualizace obrazu vzdušného prostoru pro potřeby předletové přípravy sportovních pilotů.

Výsledná aplikace bude vystavena v prostředí internetu, kde bude přístupna veřejnosti. Mimo samotnou aplikaci bude k dispozici webová stránka o magisterské práci. Všechny části práce budou uloženy na datovém nosiči a přiloženy k výsledné práci.

## <span id="page-6-0"></span>2. Metody a postup zpracování

#### <span id="page-6-1"></span>2.1. Metody

Nejprve bylo nutné nastudovat dostupné odborné zdroje týkající se především trojrozměrné geovizualizace a meteorologických veličin důležitých pro sportovní letectví s důrazem na jejich použití v prostředí internetu. Při vytváření aplikace bylo vycházeno ze specifikací jednotlivých použitých technologií.

V případě podkladových dat bylo využito dostupných datových sad přímo v rámci použité technologie Google Earth (GE). Znázorňovaná data o průběhu zamýšlené trasy letu jsou získávána přímo od uživatelů prostřednictvím vytvořeného webového rozhraní; zabezpečení meteorologických informací je řešeno využitím dynamicky generovaných dat z meteorologického modelu poskytovaného leteckým serverem o počasí FLYMET. Datové soubory jsou pomocí dávkového algoritmu v pravidelných intervalech ukládány do prostorové databáze. Tento přístup k uložení prostorových dat umožňuje jejich efektivní správu pomocí výhod RDBMS (Relational DataBase Management System), jako je např. zabezpečení datové integrity a zlepšení možností zálohování. [2]

Celá webová aplikace byla vytvářena pomocí různorodých nástrojů a postupů s důrazem na použití nejnovějších technologií. Obslužná část vytvořeného projektu využívá programovací jazyk PHP (Hypertext Preprocessor), zabezpečující zpracování vstupních údajů od uživatelů, a také komunikaci s databázovou vrstvou řešenou pomocí spojení PostGIS a PostgreSQL, které je považováno za nejschopnější open-source řešení prostorové databáze. [43]

Je velmi obtížné vytvořit vizualizaci meteorologické předpovědi počasí v trojrozměrné formě vytvořenou na základě čistě internetových technologií [1], je však nutné zmínit možnosti využití dodatečných utilit, vytvořených většinou na základě JavaScriptu či použití různých pluginů v rámci internetového prohlížeče. [60]

Zhotovené technologické zajištění zobrazovacího jádra aplikace je postaveno právě na principu podobném technologii Google Earth a jejího API, které umožňuje vytvářet sofistikované 3D mapové aplikace v rámci webových stránek. [3] Pomocí dostupných funkcí [22], nabízených zmíněným API rozhraním byla vytvořena základní trojrozměrná scéna a doplněna o vlastní ovládací a zobrazovací komponenty.

V meteorologii jsou velmi často k prezentaci stavu počasí využívány pro jednotlivé druhy počasí snadno interpretovatelné grafické symboly. [5] S možnostmi, které skýtá v aplikaci použitá 3D technologie, bylo pro znázornění meteorologických veličin využito trojrozměrných modelů vytvořených programem Google SketchUp a volně dostupných grafických sad. [54]

#### <span id="page-7-0"></span>2.2. Postup

Před zahájením samotného vývoje aplikace byla provedena analýza zjištěných možností vyobrazení geoprostorových informací v trojrozměrném prostoru, čímž se rozumí přenesení skutečných údajů do virtuální reality (VR), kterou se myslí simulace reálného nebo uměle vytvořeného prostředí do trojrozměrné dimenze; [\(Obr. 1\)](#page-8-0). VR poskytuje interaktivní vizuální kontakt v reálném čase společně s různými možnostmi zpětné vazby, jakými jsou zvuk či dotyk. Ve zjednodušeném modelu je pak využívaná v osobních počítačích, kde je vztah uživatele a prostředí umožněn pomocí polohových zařízení (myš, klávesnice), prostřednictvím kterých je realizován pohyb, přibližování a jiné akce uživatele. [7]

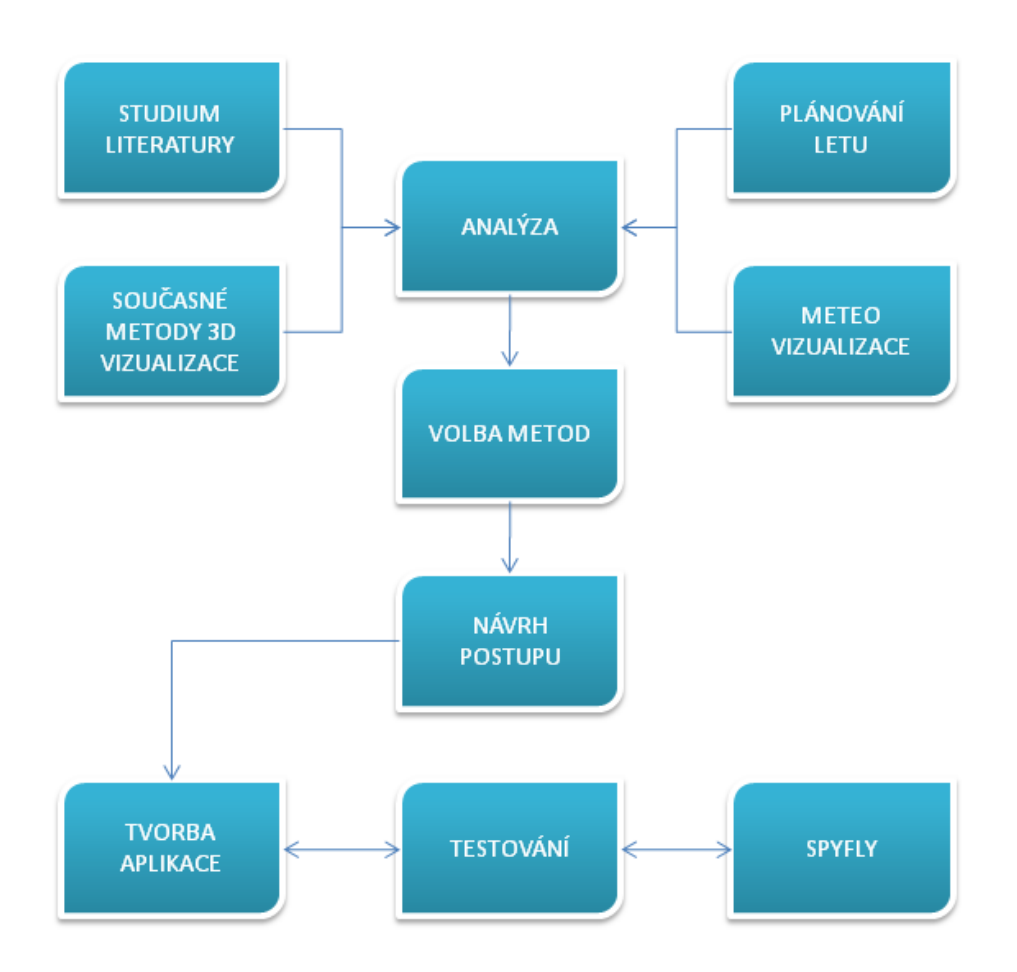

Obr. 1 Schéma postupu použitého při tvorbě aplikace SpyFly

<span id="page-8-0"></span>Při analýze byly také zhodnoceny autorovy zkušenosti nabyté při zpracovávání bakalářské práce. Následovalo vytvoření návrhu kombinace zvolených metod a obslužných technologií. Byl vytvořen plán pro postup prací, podle kterého byly jednotlivé komponenty zapojovány do výsledné aplikace a vznikala tak kombinace použitých nástrojů a postupů.

Prvním krokem bylo zpracování meteorologických dat a jejich uložení do databáze. Meteorologická data jsou získávána v pravidelných intervalech výpočtem z numerického modelu WRF (Weather Research and Forecasting Model). Pro uložení takto získaných dat bylo rozhodnuto využít databázi PostgreSQL s nadstavbou pro uložení prostorových dat PostGIS. Data jsou do

navrhnuté databázové struktury plněna za pomocí serverového plánovacího nástroje Cron a to v závislosti na intervalu aktuálního výpočtu numerického modelu, vždy v časných ranních hodinách a pak v průběhu večera.

Další etapa tvorby spočívala v zabezpečení přenosu dat do aplikace. Z databázové vrstvy jsou data dynamicky přenášena do 3D scény prostřednictvím asynchronních dotazů s využitím programovacích jazyků JavaScript a PHP. Poté již následuje samotná vizualizace dle stanoveného převodního klíče. Ten byl vytvořen ve spolupráci s konzultantem práce Mgr. Horákem. Hodnoty meteorologických veličin byly rozděleny do intervalů, čímž je bylo možné zobrazit v podobě vhodné pro interpretaci v letectví.

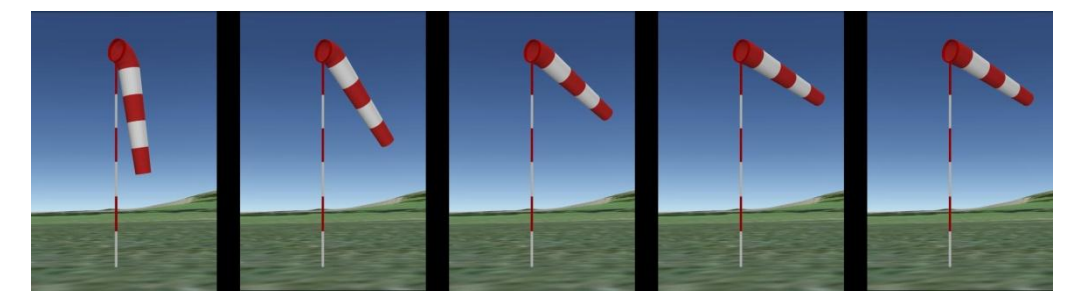

Obr. 2 Vytvořený model větrného rukávu znázorňující směr a sílu větru

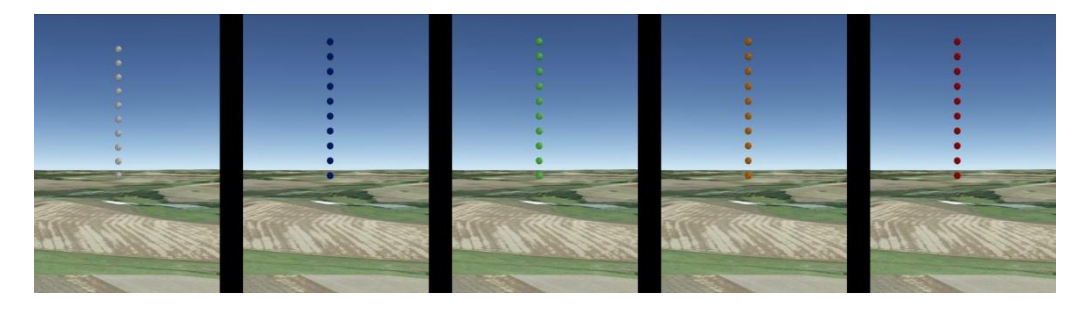

Obr. 3 Vytvořený model reprezentující rychlost stoupání

Můžeme říci, že provedené kroky počínaje tvorbou datové sady, nástrojů pro extrakci hodnot a manipulaci s nimi a konče výslednou prezentační složkou splňují koncept kompletního návrhu produktu. [55]

Po dokončení použitelné verze byla aplikace představena na plachtařských závodech FL2010, kde měli piloti možnost zhlédnout a vyzkoušet si její schopnosti. Díky získaným připomínkám a postřehům byly upraveny především vizualizační prvky a navíc byl potvrzen význam a schopnost praktického užití vytvořené aplikace.

Závěrečnou částí bylo přesunutí kompletní aplikace včetně všech součástí na stroj serveru FLYMET tak, aby nedocházelo ke zbytečnému přenosu dat a výchozí meteorologické informace mohly být načítány přímo z výpočtového stroje.

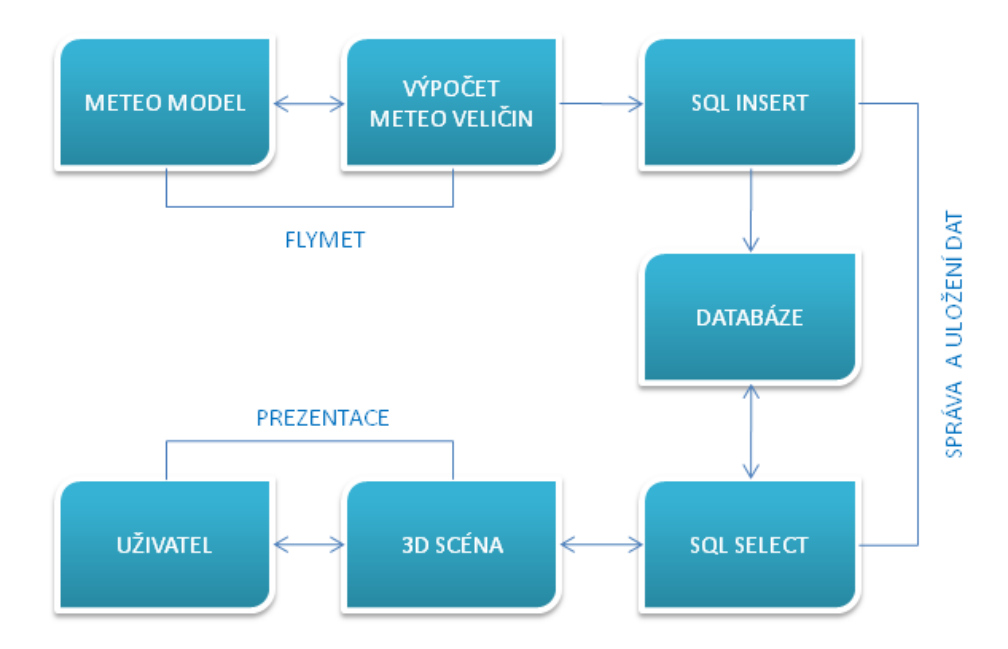

Obr. 4 Princip fungování aplikace pro trojrozměrnou vizualizaci dat užitý při vývoji aplikace SpyFly

V konečném důsledku dal výsledek diplomové práce vzniknout novému projektu s názvem SpyFly, který zabezpečí využití práce v praxi, její chod, aktualizaci a budoucí vývoj.

O celé práci byla vyhotovena tato průvodní zpráva a webové stránky, které byly umístěny na server Katedry geoinformatiky UP v Olomouci. Všechny součásti magisterské práce byly uloženy na přiloženém DVD.

# <span id="page-11-0"></span>3. Současný stav řešené problematiky

#### <span id="page-11-1"></span>3.1. Animované mapy a 3D

Animované mapy jsou intuitivní a atraktivní způsob, jak reprezentovat geografické procesy, a to díky přímému zobrazení času. Již dlouhou dobu se kartografové snažili tvořit mapové animace, neboť geografické procesy je velmi obtížné přenést do statické mapy. [30]

Žijeme v animovaném světě, lidský systém vidění je vyladěn k zachycení a porozumění pohybu a změn, proto jsou takováto mapová díla pro člověka velmi přitažlivá a srozumitelná.

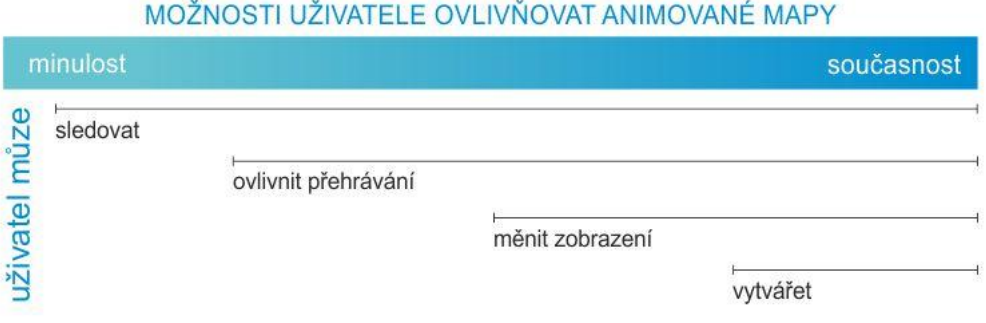

<span id="page-11-2"></span>Obr. 5 Možnosti uživatele ovlivňovat animované mapy z pohledu časového vývoje animačních metod a technologií

Využití animovaných map bylo v nedávné době umocněno zásadním zlomem v dostupnosti digitálních geoprostorových údajů (ve většině případů údajů obsahující též časovou složku). Současný a rychlý rozvoj internetu a cenově dostupný potřebný výkon osobních počítačů i mobilních zařízení naštěstí umožňuje distribuovat a zobrazovat animované mapy daleko snáze než kdykoliv předtím.

Tak jako rozmach možností hardwaru a distribuce multimediálních kartografických děl, tak i vývoj aplikací prochází obrovským rozvojem, který umožňuje uživateli nejen ovlivňovat samotný chod mapové aplikace, ale také stále častěji vstoupit a řídit celý proces prezentace prostorových informací. [\(Obr. 5\)](#page-11-2) [33]

Je proto na místě dotknout se v práci často zmiňovaného termínu 3D vizualizace, jelikož v dnešním pojetí je za 3D metody znázorňování vydáván i dvojrozměrný obraz, ve kterém se jedná o perspektivní pohled. [7] Nesprávné využívání pojmu 3D se objevuje i v případech pouze perspektivního dojmu a to především vlivem nejednotné terminologie. [38] V rámci této práce jsou 3D termíny označovány trojrozměrné prostory z hlediska avatara, jakožto virtuálního návštěvníka modelované třídimenzionální scény reprezentující osobu uživatele. Za 3D obraz pak lze považovat náhled do takto vytvořeného virtuálního světa.

Potencionálně může virtuální realita obsahovat i více informací než realita "skutečná". Důležité je ovšem zdůraznit, že VR produkuje pohledy pouze realistické, nikoli však autentické. [7] Právě proto se vytvořená aplikace snaží VR doplnit o důležité prvky ze skutečného světa, mezi které atmosférické jevy neoddiskutovatelně patří.

#### <span id="page-12-0"></span>3.2. 3D Vizualizace meteorologických dat

#### 3.2.1. GlobalWeather3D

Program GlobalWeather3D je prohlížeč světového počasí. Využívá grafického zobrazení OpenGL, je v něm možno prožít interaktivní a vzrušující zážitek při prohlížení vrstvy světové oblačnosti v reálném čase, a to dvěma způsoby prostřednictvím texturované nebo kolorované oblačnosti. Lze např. měnit denní dobu, zobrazit slunce nebo měsíc. Povrch je pokryt základním topografickým podkladem a nabízí také možnost uložení prohlídky do formátu JPEG a dalších alternativ. [37]

Dle stránek výrobce by se mělo jednat o freeware, některé funkce ale nebylo možné spustit. Zřejmě je nutná placená registrace, nabízená tlačítky v dolní části programu. Za 3D lze označit pouze znázornění světového glóbu, ostatní prvky části jsou znázorněny striktně dvourozměrně, přestože by měla být realističnost znázorněna mnohem lépe díky technologii OpenGL. Kuriozitou je zobrazení České a Slovenské republiky jako dvou států ohraničených společnou hranicí Československa, a rozdělení Německa na východní a západní [\(Obr. 6\)](#page-13-0). Mapy oblačnosti se načítají automaticky z internetu, je možné měnit jejich vzhled, zobrazit časové zóny a rozlišit denní dobu.

<span id="page-13-0"></span>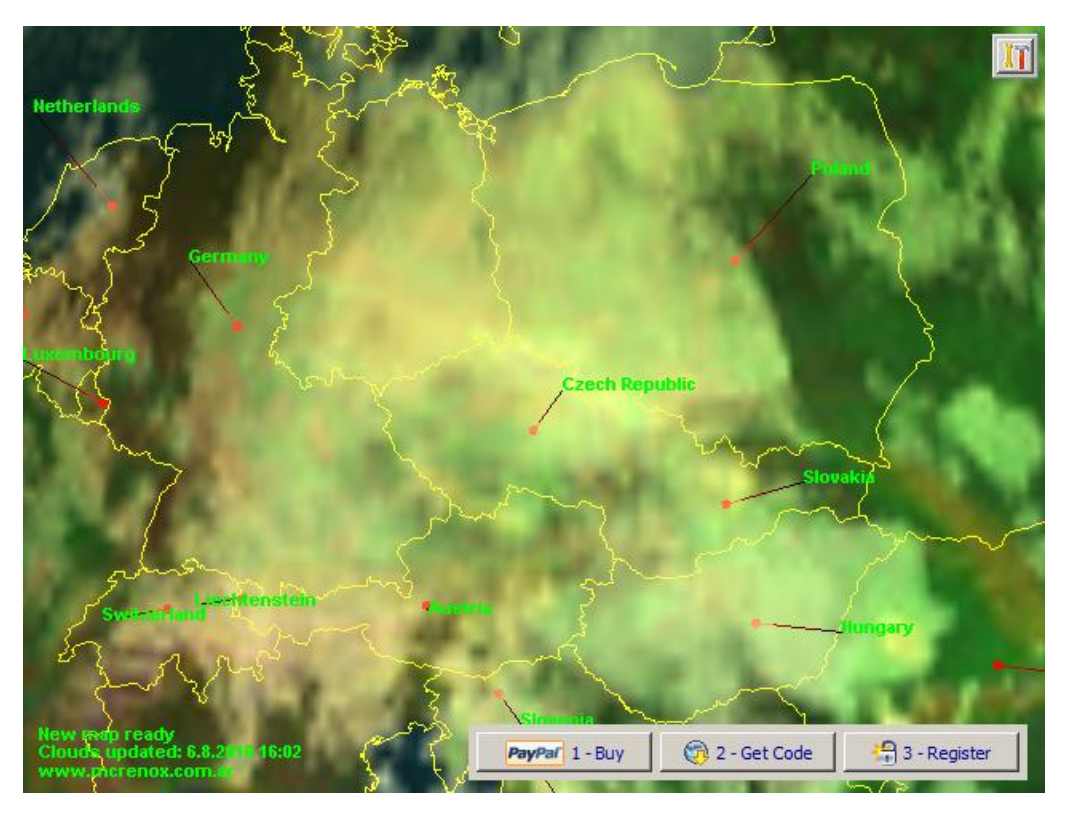

Obr. 6 Jednoduchý program Global Weather 3D pro zobrazení počasí nad vizualizovaným glóbem

#### 3.2.2. Google Earth

Google Earth je virtuální glóbus, který byl původně vytvořen společností Keyhole a následně odkoupen společností Google v roce 2004. Zobrazuje povrch celého světa pokrytý družicovými a leteckými snímky. Povrch je zobrazován trojrozměrně s využitím modelu terénu. Celý program je distribuován v několika verzích lišících se ve funkčnosti. Základní verze je zdarma. [59]

Umožňuje také zobrazování vrstvy počasí, konkrétně oblačnosti, radarových dat a bodové předpovědi. Oblačnost je generována jako globální vrstva vzniklá spojením obrazů z několika geostacionárních družic. Při tomto znázorňování globální oblačnosti jsou tato data z družic zpracována tak, aby došlo k rozlišení jasných (průhledných) a oblačných oblastí. Pro oblačné oblasti je jas aproximován jako zástupce pro výšku každého obrazového bodu oblačnosti na základě nejvyšší teploty oblačnosti relativně vůči teplotě povrchu. Nízko položená oblačnost tvořená oblaky stratocumulus a stratus může být špatně zobrazena kvůli svému umístění blízko povrchu Země. Z testování jasně vyplynul fakt, že je většinou dobře viditelná pouze vrstva vysoké oblačnosti, přičemž nízká zůstává nezobrazována. Autorovi se nepodařilo nasimulovat situaci, kdy je viditelná oblačnost položená níže nežli přibližně 3 km nad mořem [\(Obr. 7\)](#page-15-0).

Radarové snímky v aplikaci Google Earth jsou poskytovány webovými stránkami weather.com a službou Weather Services International (WSI) pomocí produktu známého pod názvem NOWrad. Produkt NOWrad poskytuje mozaiku z údajů od 141 separátních Dopplerových radarů nacházejících se ve správě vládní organizace National Weather Service a armády USA. Mozaika NOWrad je aktualizována každých 5 až 6 minut a je podrobována intenzivní kontrole kvality, kterou provádějí meteorologové i specializované softwarové algoritmy. Větší část kontroly kvality je vykonávána kvůli identifikaci a eliminaci takzvaných nemeteorologických cílů, což je honosný název pro

objekty, které se mohou zobrazit na radaru pro počasí, ale není to déšť nebo sněžení, ale například městské budovy, pohoří, hmyz, letadla a lodě. [29]

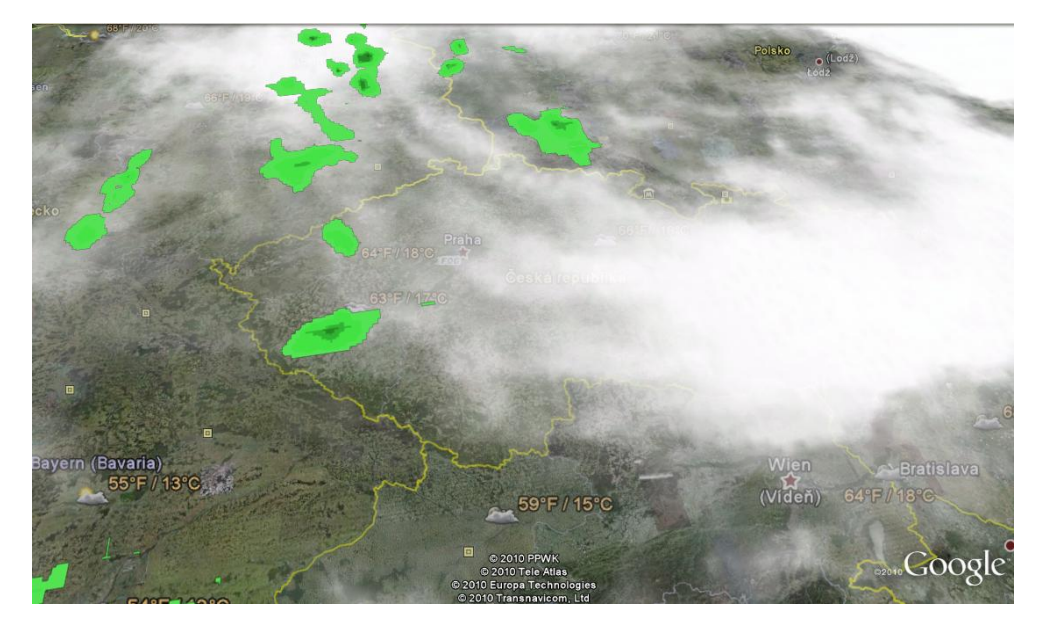

Obr. 7 Znázornění oblačnosti a radarových odrazů v rámci softwaru Google Earth

<span id="page-15-0"></span>V poslední verzi Google Earth (v. 5.2) přibyla nová vrstva, ve které lze vidět animovaný déšť nebo sníh [\(Obr. 8\)](#page-15-1). Podmínkou je aktivování vrstvy Clouds, a v místech s výskytem srážek je se třeba se přiblížit pod radarovou vrstvu. [27]

<span id="page-15-1"></span>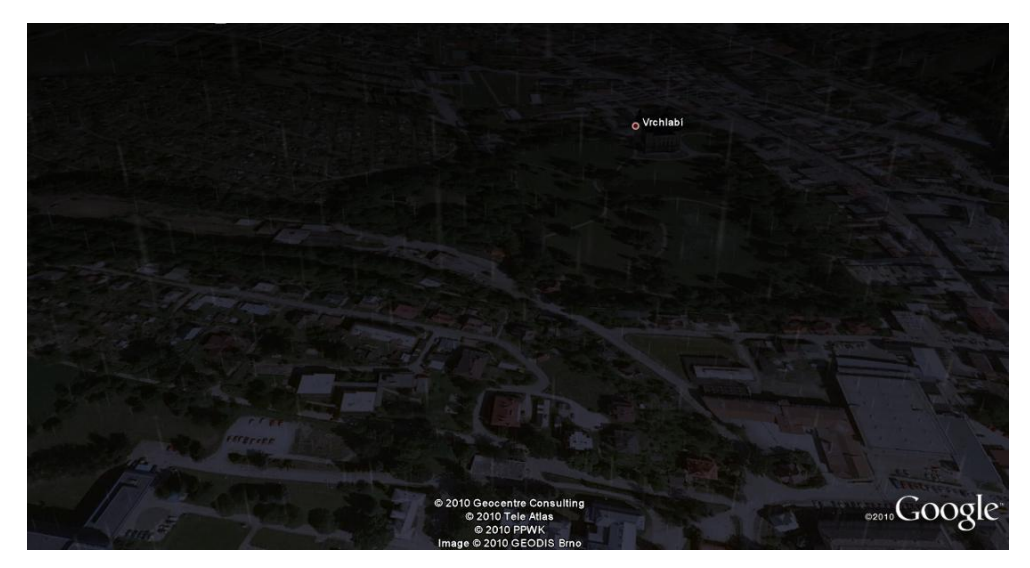

Obr. 8 Aktuální novinka v Google Earth – animace deště

#### 3.2.3. 3D NEXRAD Radar

Jedná se o experimentální projekt, který umožňuje zobrazení radarových dat prostřednictvím 3D scény zobrazované pomocí pluginu UnityWebPlayer. V průběhu tvorby práce byl však vždy zobrazovaný terén plochý [\(Obr. 9\)](#page-16-0), bez výraznějších prvků trojrozměrného zobrazení, proto nebylo tomuto projektu věnována větší pozornost. [10]

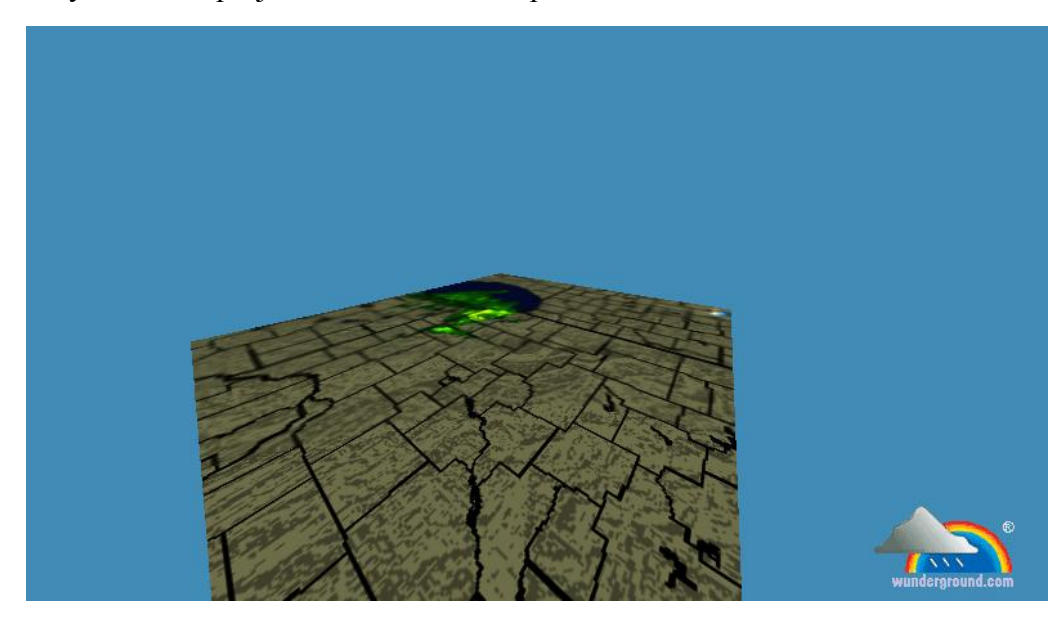

Obr. 9 Znázornění trojrozměrného prostoru prostřednictvím webové aplikace 3D NEXRAD Radar

#### <span id="page-16-0"></span>3.2.4. NASA World Wind

Program NASA World Wind, který je velmi podobný Google Earth, dokáže zobrazit jakékoli místo na Zemi. Program obsahuje základní satelitní snímky celého světa a detailní záběry významných míst. Je možné zobrazit i např. satelitní snímky z družice Landsat 7. Snímky jsou k dispozici i v několika barevných pásmech. [31] Pro zobrazení modelu terénu je využito dat SRTM (The Shuttle Radar Topography Mission). Do programu je také možné přidat několik pluginů, které rozšiřují jeho funkce.

Velmi zajímavá se jeví možnost prohlížení nejen Země, ale i Měsíce, Venuše a Marsu, či načtení aktuální světové oblačnosti, která je však vizualizovaná pouze jako překryvná vrstva typu raster. [\(Obr. 10\)](#page-17-0) [40]

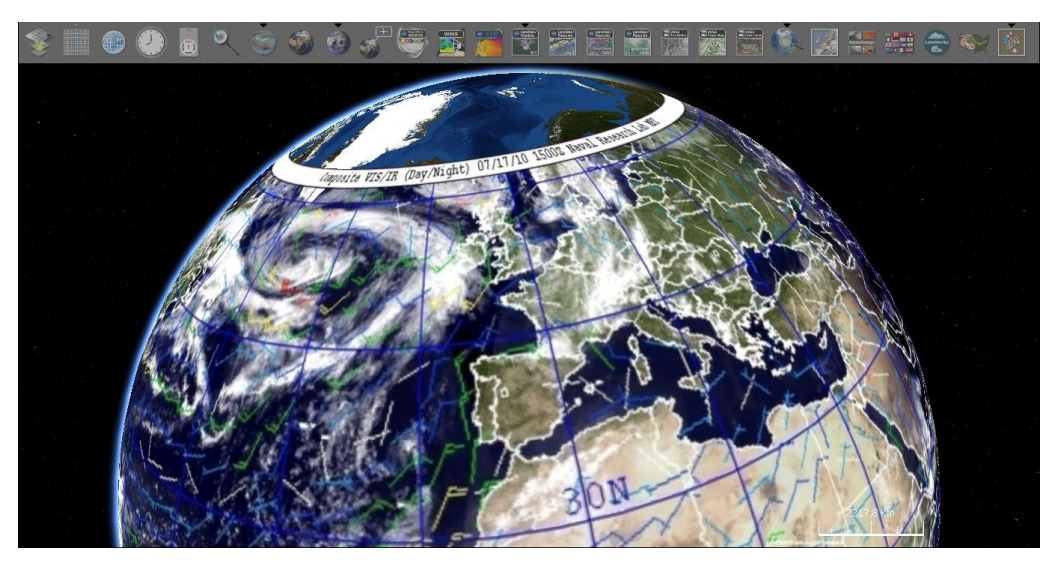

Obr. 10 NASA World Wind – program stojící ve stínu GoogleEarth, svými funkcemi však velmi mocný nástroj.

#### <span id="page-17-0"></span>3.2.5. Second Life

Nejen ve světě užité technologie, ale i mezi produkty zábavy lze nalézt zajímavá řešení. Jedním z nich je vytvořený systém pro National Oceanic and Atmospheric Association do světové online 3D hry SecondLife [\(Obr. 11\)](#page-18-0).

Zde je možné sledovat počasí téměř v reálném čase, a to díky zpracovávání zpráv METAR, což jsou textové informační zprávy využívané hlavně piloty pro zjištění stavu počasí na letištích, případně na vybraných meteostanicích. [41] Zpoždění oproti aktuálnímu stavu je udáváno 8 minut, což je při takovém objemu dat úctyhodné. [52][11]

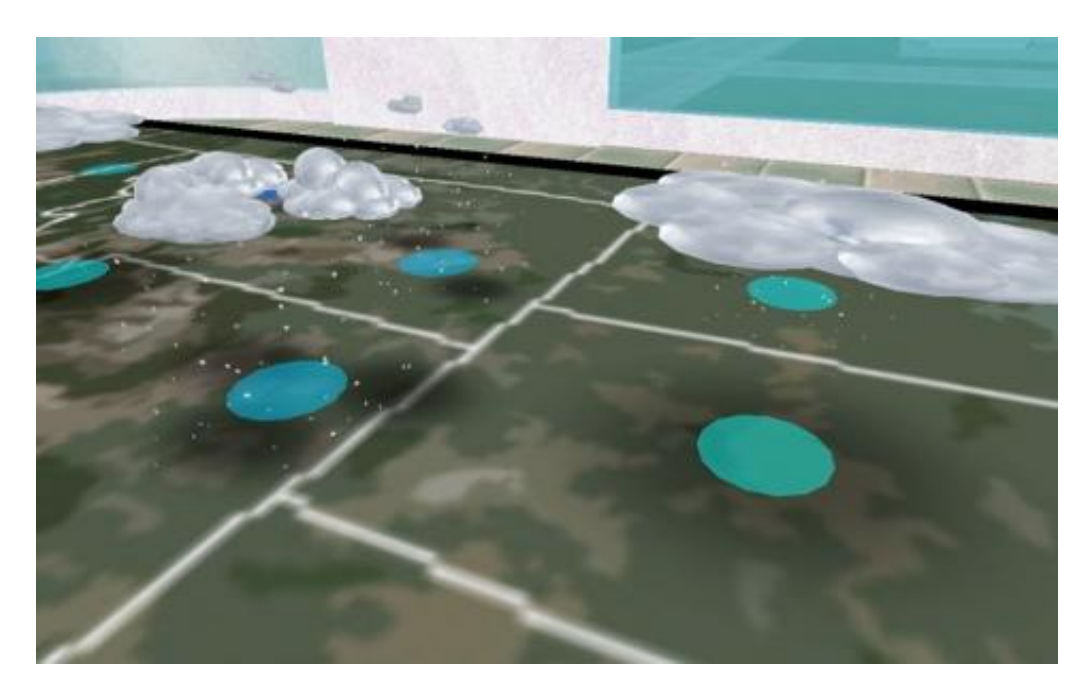

Obr. 11 Počasí ve hře SecondLife, jako ukázka 3D zobrazení počasí v internetové online 3D počítačové hře

#### <span id="page-18-0"></span>3.2.1. Virtualwind

Velmi zajímavým nástrojem se zdá být software Virtualwind. Jedná se o pokročilý 3D program určený pro modelování a vizualizaci proudění větru.

To umožňuje uživatelům rychle předpovídat, analyzovat a předávat složité jevy proudění větru v městských, příměstských a venkovských prostředích. Modely budov, překážek či terénu mohou být importovány i z programu Google SketchUp, nebo z vlastního formátu SLT. Hlavním kladem aplikace je možnost načítání aktuálních meteorologických hodnot nebo vlastní manuální nastavení rychlosti a směru větru. Program slouží především pro architektonické kanceláře, které ho využívají pro analýzy vlivu proudění vzduchu na navrhované budovy. [\(Obr. 12\)](#page-19-0) [57]

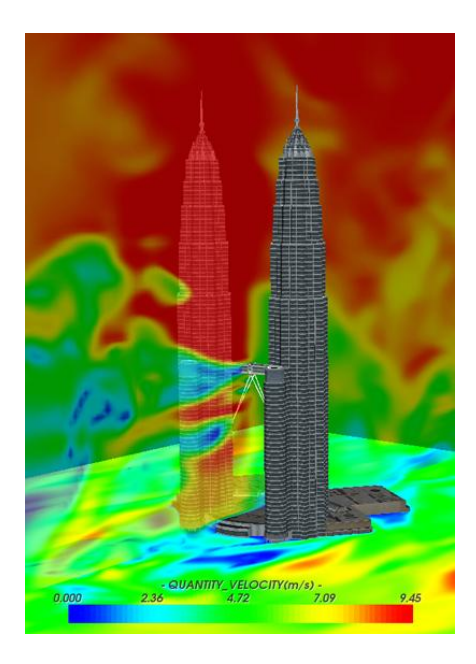

Obr. 12 Znázornění rychlosti proudícího vzduchu mezi budovami v sw Virtualwind

## <span id="page-19-0"></span>3.2.2. 3D vizualizace pro podporu předpovědi při olympijských hrách

Pro podporu přesnosti předpovědi počasí při konání olympijských her v Atlantě 1996 byl instalován RAMS (Regional Atmospheric Modeling System) na 30vrstvý superpočítač, sloužící jako pomocník při prezentaci a simulaci situace počasí na celém území konání olympijských her. Pro tvorbu nezbytných prognóz a informování sdělovacích prostředků byla využita nová schopnost produkovat model požadovaných údajů ve snímcích vysokého rozlišení, a to i v 3D zobrazení [\(Obr. 13\)](#page-20-1). Výsledky byly publikovány na internetu, tak aby byly získané údaje přístupné co nejširšímu okruhu uživatelů. [35]

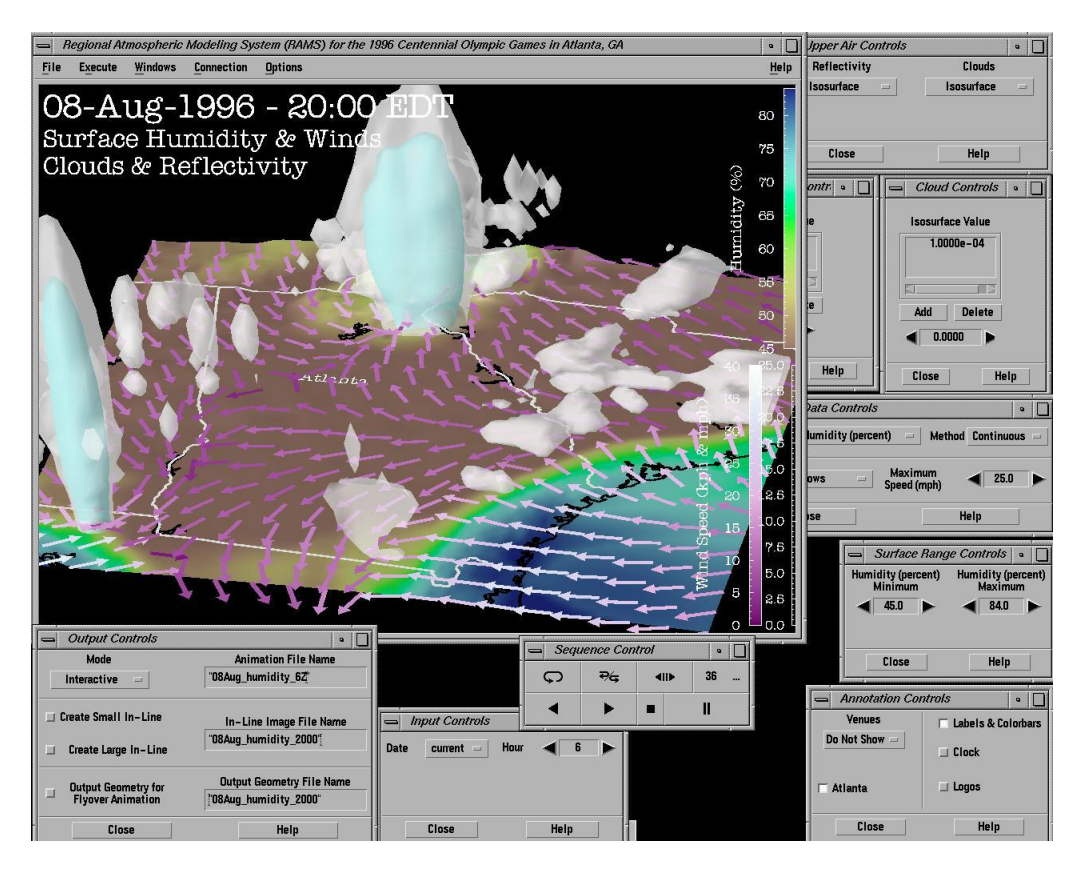

Obr. 13 Náhled na aplikaci využívanou pro předpověď počasí při konání Olympijských her v Atlantě 1996

### <span id="page-20-1"></span><span id="page-20-0"></span>3.3. Systémy pro plánování letu

## 3.3.1. AirQuest

Tento webový server vznikl po zkušenostech letecké školy, kde začínající piloti po nějakém čase už jaksi nevěděli "kam letět", na příliš vzdálené lety se ještě necítili a kolem letiště již všechno znali. Nápad tedy ukazuje zájemcům o létání, co uvidí, vzdálenost i jak dlouho jim výlet bude trvat. Kromě míst zájmu obsahuje prostředí i vyobrazení letových prostorů [\(Obr. 14\)](#page-21-0). [12]

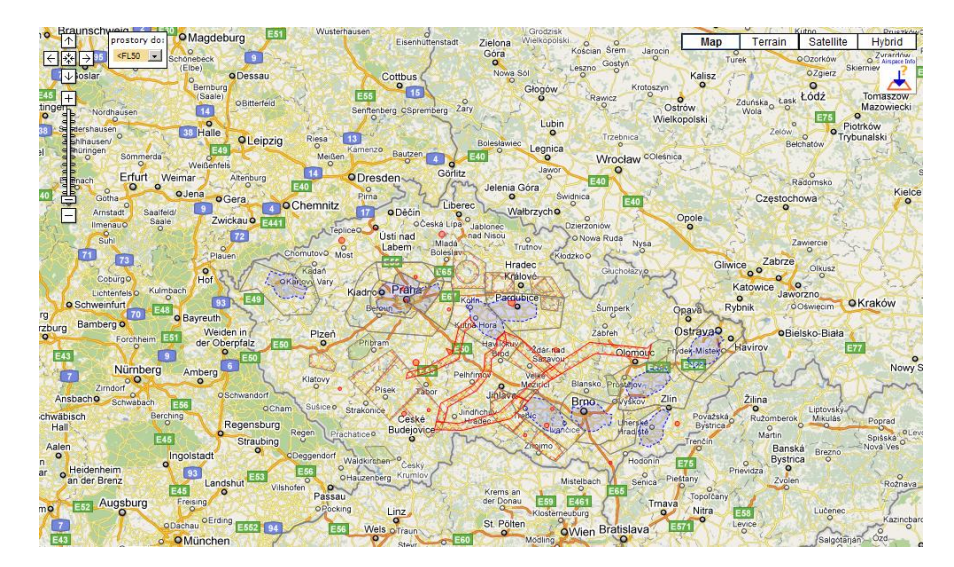

<span id="page-21-0"></span>Obr. 14 Server AirQuest obsahující základní informace pro sdílení a plánovaní letu

### 3.3.2. WEBriefing

Jde o aplikaci, která slouží k přípravě letu. WEBriefing byl vytvořen firmou Foxtrot Technologies s.r.o. v roce 2006 a od té doby je provozován na webové adrese webriefing.cz. Od prosince roku 2007 je provozován ve spolupráci s Leteckou amatérskou asociací, velká část funkcí WEBriefing je totiž zpoplatněna. WEBriefing poskytuje data z veřejných zdrojů jako je internet, ŘLP (Řízení letového provozu) nebo ČHMÚ (Český hydrometeorologický ústav). [45][58]

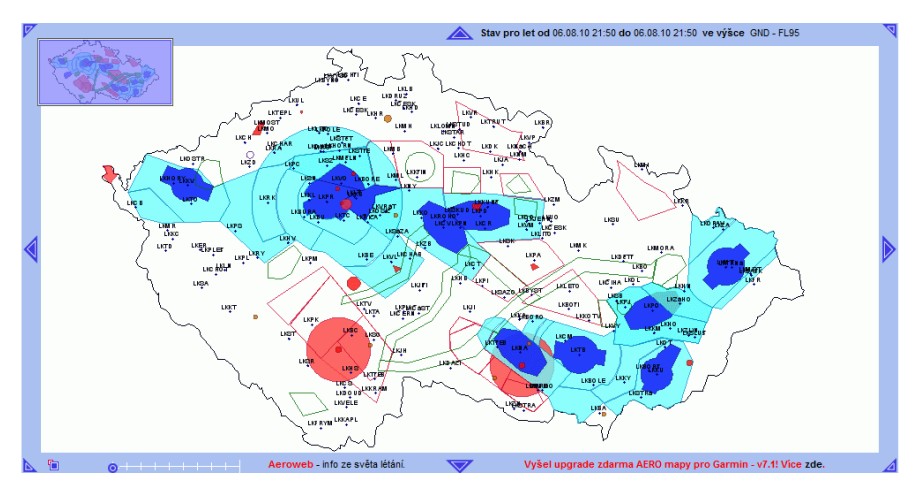

Obr. 15 Vzhled aplikace WEBriefing při zvolené vrstvě letových prostorů

#### 3.3.3. Skyvector

Americký portál zobrazující letecké mapy dle účelu použití – mapy přiblížení, speciální mapy pro piloty helikoptér apod. Je zde také možnost zobrazit počasí, pouze však ve formě textové informace po najetí na bodový znak dané meteostanice [\(Obr. 16\)](#page-22-0). Také je zde možné naplánovat letovou cestu, když jsou poté dopočítány vzdálenosti, kurzy a předpokládaný čas letu.

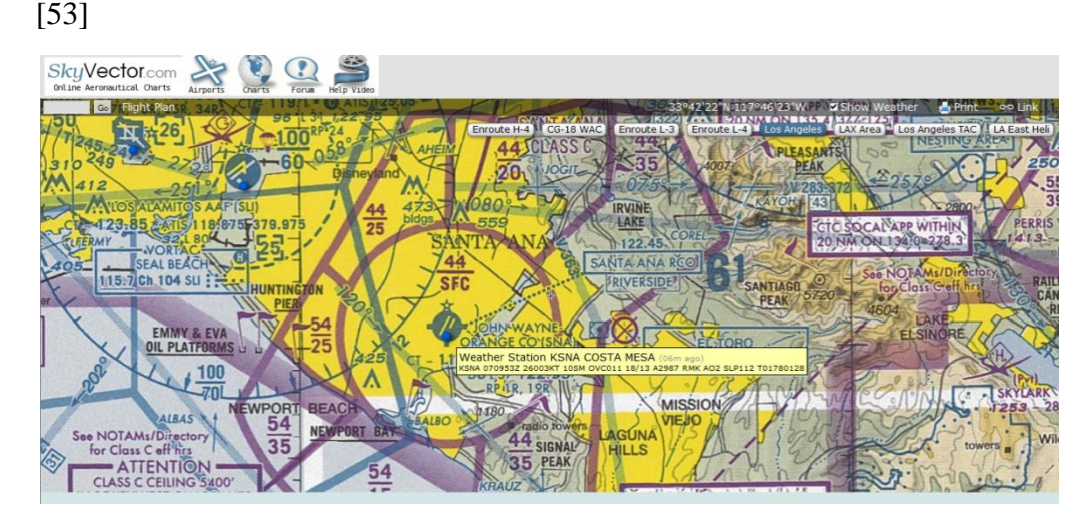

Obr. 16 Systém Skyvector pro plánování letu v USA

#### <span id="page-22-0"></span>3.3.4. Fltplan

Propracovaný systém pro plánování letu, opět primárně určený pro americký kontinent. Využívá Arcgis Serveru s nasazením jako Cloud, ve spojení s "hardware jako služba". Poskytované služby jsou bezplatné, nutná je však registrace. Primárně je server určen pro piloty IFR (Instrument flight rules) letů, své si však zde najdou i piloti VFR (Visual flight rules), jelikož obsahuje snad všechny potřebné údaje pro provedení letu [\(Obr. 17\)](#page-23-0).

Z hlediska počasí jsou zde k dispozici vrstvy radarových odrazů, informace větru a bodové předpovědi na jednotlivých letištích.

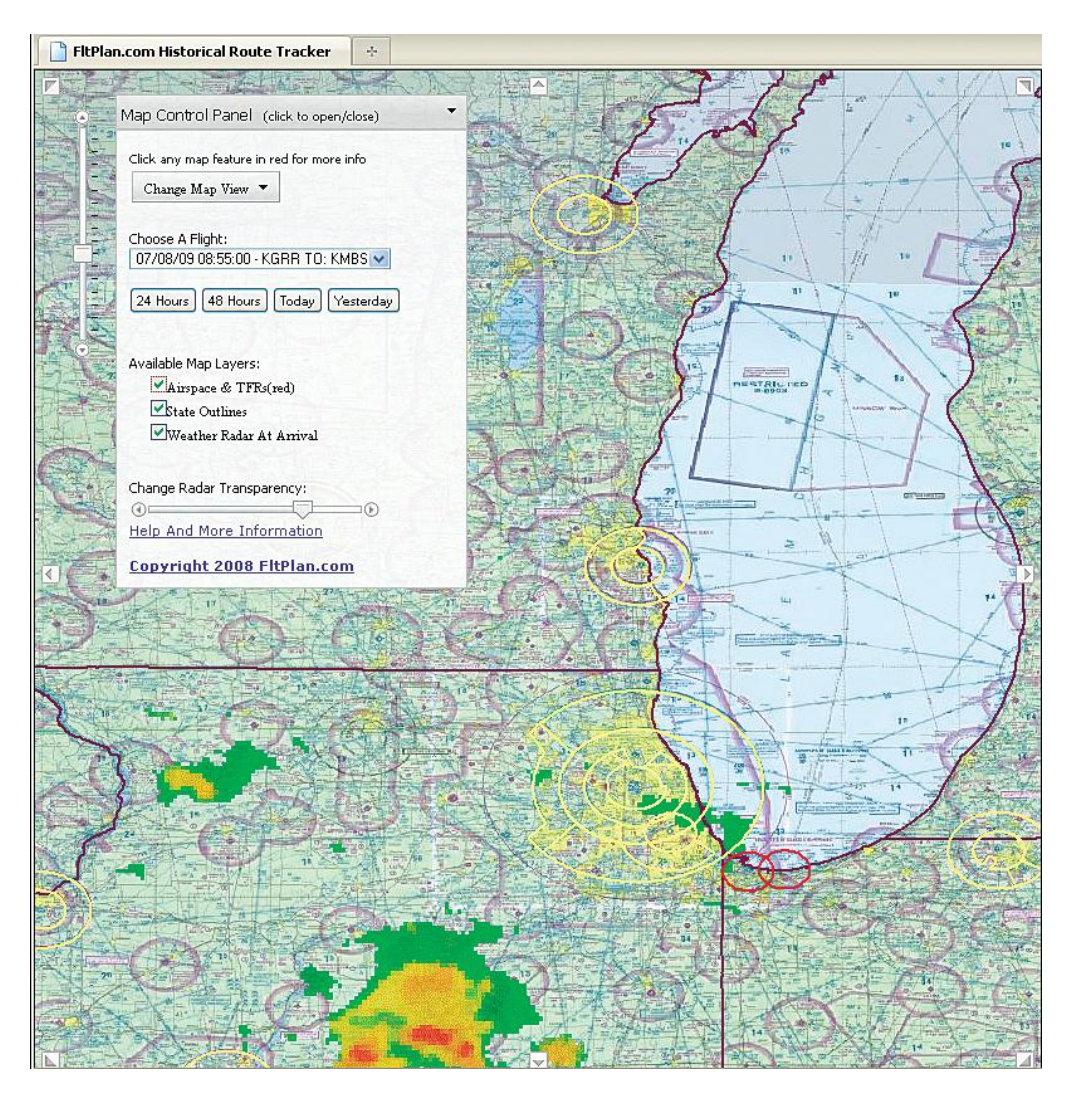

Obr. 17 Silný nástroj předletové přípravy Fltplan

<span id="page-23-0"></span>K dispozici je také malá aplikace pro iPod, sloužící pro jednoduché plánování. Zobrazuje vytvořený letový plán, frekvence, záložní letiště, odhaduje spotřebu paliva, ukazuje ceny paliva na jednotlivých letištích, možnosti ubytování, umožňuje také ukládat let. Uživatel má možnost si vytvořit vlastní hangár, kde má nastaveny všechny své používané letouny. [15][17]

# <span id="page-24-0"></span>4. Tvorba aplikace

V této kapitole je popsán postup, jakým byla aplikace SpyFly vytvořena. Navržený postup může posloužit jako příkladová studie tvorby trojrozměrných scén v prostředí internetu, za pomoci autorem zvolených technologií.

## <span id="page-24-1"></span>4.1. Použité technologie

Google Earth Plug-in a jeho JavaScript API umožňuje vložit Google Earth (skutečný 3D digitální globus) do webových stránek. Pomocí API je možné využívání bodových, liniových či obrázkových prvků, přidání 3D modelů, nebo načítání KML (Keyhole Markup Language) souborů, což umožňuje budovat sofistikované 3D mapové aplikace. [22][23]

### 4.1.1. Struktura souboru

Jak bylo zmíněno výše, soubor obsahující trojrozměrnou scénu je ve své podstatě standardní webová stránka ve specifikaci dokumentu XHTML 1.0, případně i HTML 4.01. Struktura souboru vypadá následovně:

- Záhlaví s definicí typu souboru
- Metainformace
- Aplikační skript
- Doplňující skripty pro přizpůsobení daným požadavkům
- (X)HTML elementy obsahující jedinečné identifikátory pro spojení s použitými naprogramovanými skripty

Př. 1 Ukázka zdrojového kódu při využití GoogleEarth API

```
<!DOCTYPE html PUBLIC "-//W3C//DTD XHTML 1.0 
Transitional//EN""http://www.w3.org/TR/xhtml1/DTD/xhtml1-transitional.dtd">
<html>
  <meta http-equiv="content-type" content="text/html; charset=utf-8" />
  <head>
  <title>Hello Google Earth! </title>
<script src="http://www.google.com/jsapi?key=KEY" type="text/javascript"></script>
<script>
google.load("earth", "1"); 
var qe = null;
function init() \{ google.earth.createInstance("map3d", initCallback, failureCallback);
}
function initCallback(object) \{ ge = object;
  ge.getWindow().setVisibility(true);}
function failureCallback(object) {}
</script> 
  </head>
  <body onload='init()' id='body'> 
   <div>Hello, Earth! </div> <div id='map3d' style='border: 1px solid silver; height:
600px; width: 800px;'> </div>
  </body>
</html>
```
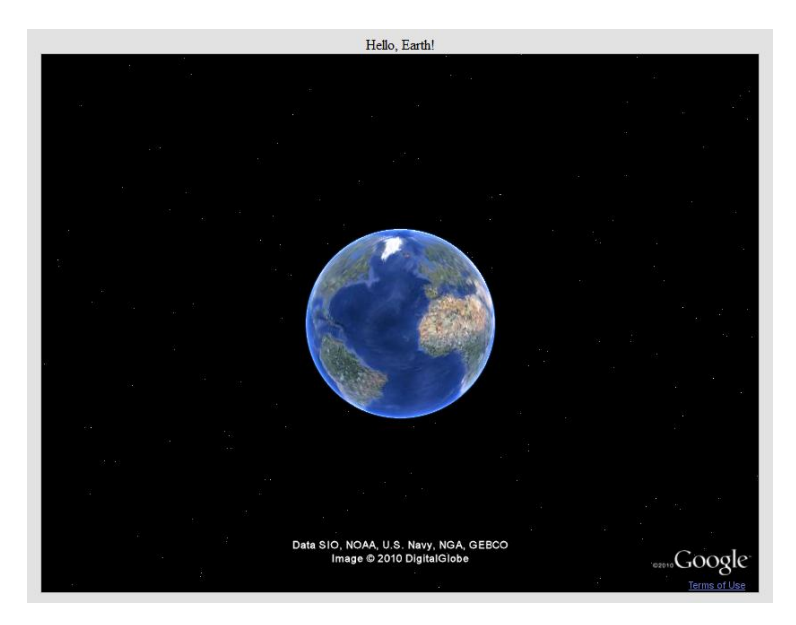

Obr. 18 Vizualizace ukázkového souboru z Př. 1

#### 4.1.2. Typy proměnných

Typy proměnných používaných ve zvoleném API rozhraní vycházejí a shodují se s JavaScript dokumentací. Google Earth plugin však rozlišuje dva typy interface, které lze pro práci s ním využívat.

První je spjatý se samotným pluginem prohlížeče a přistupuje přímo k objektu GE, druhý typ je pak postaven na těsné spolupráci s jazykem KML, ke kterému lze v tomto případě přistupovat přes samostatný interface. Metody pak začínají prefixem KML.

V rámci možností pluginu jsou k dispozici také již předdefinované atributy či je možné u některých objektů využít událostí.

#### 4.1.3. Kmldomwalk

Animace plánovaného letu letadla je v aplikaci řešena s využitím uzlu Tour a to pomocí dynamického vytvoření KML souboru. Jelikož je uzlů tohoto typu více a GoogleEarth API nedisponuje funkcemi pro přímý přístup k jednotlivým elementům takto vytvořeného KML souboru, bylo nutné využít externí js knihovny kmldomwalk.js. [24]

#### 4.1.4. GEarthExtensions a geojs

Knihovny GEarthExtensions a geojs byly v aplikaci použity pro řadu výpočtů, především pro kalkulace směrů pohybu při animaci letu a výpočtech vzdáleností jednotlivých otočných bodů. [22]

#### 4.1.5. jQuery

jQuery je javascriptový framework, který usnadňuje interakci mezi JavaScriptem a HTML (HyperText Markup Language). Odděluje "chování" HTML stránky od jejího "vzhledu". Zpřehledňuje tak programování JavaScriptu na HTML stránce, což je zvláště užitečné u větších projektů. Podporuje mj. přístup ke stromu DOM (Document Object Model), zpracování řízené událostmi, ovládání CSS (Cascading Style Sheets) deskriptorů, vizuální efekty a animace nebo AJAX (Asynchronous JavaScript and XML)).

Výhodou frameworku jQuery je jeho rozšířenost, dobrá dokumentace nebo podpora hlavních prohlížečů. Použití jQuery je zdarma, kód je volně dostupný.[56]

#### 4.1.6. KML

KML, neboli Jazyk KML, je gramatikou jazyka XML (Extensible Markup Language) a souborovým formátem pro modelování a ukládání geografických funkcí, jako jsou body, čáry, obrázky, mnohoúhelníky a modely, které budou zobrazeny v aplikaci Google Earth, ve službě Mapy Google a v dalších aplikacích. Pomocí jazyka KML můžete sdílet místa a informace s dalšími uživateli těchto aplikací. V Galerii KML a na webu komunity aplikace Google Earth můžete najít ukázkové soubory KML, které popisují zajímavé objekty a místa.

Aplikace Google Earth zpracovává soubory KML podobným způsobem, jakým webové prohlížeče zpracovávají soubory HTML a XML. Jazyk KML má podobně jako jazyk HTML strukturu založenou na značkách s názvy a atributy, které definují konkrétní zobrazení. Aplikace Google Earth se tedy chová jako prohlížeč souborů KML. [25]

KML se stal v roce 2008 schváleným OGC (Open Geospatial Consortium) standardem, díky čemuž se zlepšila a rozšířila jeho implementace do mnoha nástrojů pracujících s prostorovými daty. [42][50]

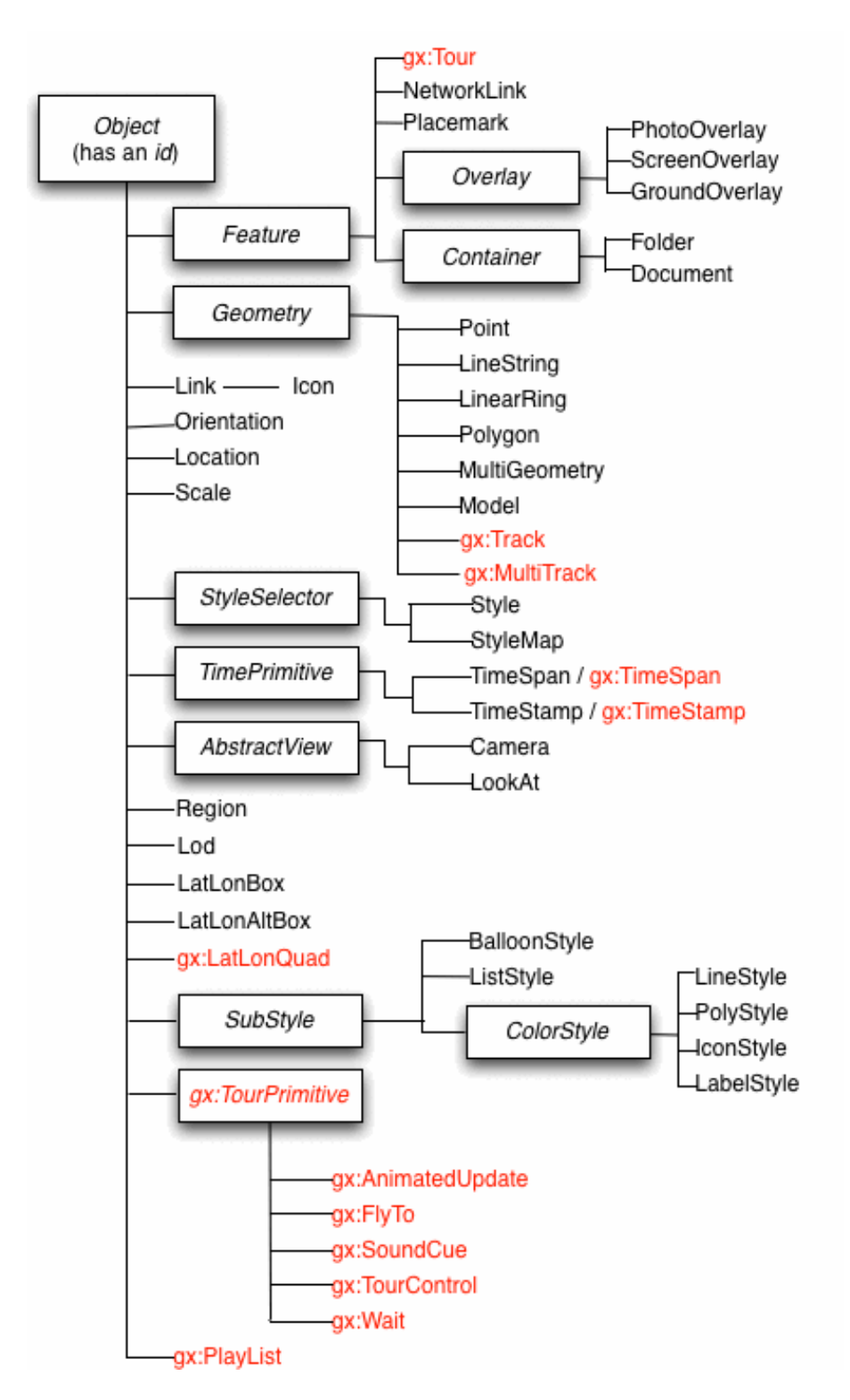

Obr. 19 Schéma elementů KML dokumentu využitelných prostřednictvím GoogeEarth API [23]

#### 4.1.7. Cron

Cron je UNIX utilita, která umožňuje automatické spouštění úkolů (skriptů) v pravidelných intervalech. To je velmi užitečné například při zálohování dat, pravidelné údržbě systému nebo kontrole funkčnosti vzdálených zařízení. [13]

Příkaz využitý ve zpracované aplikaci vypadá následovně: 5 6 \* \* \* /cesta\_k\_souboru/updatespyfly.sh a zabezpečuje pravidelnou aktualizaci prostorové databáze meteorologickými daty.

#### 4.1.8. PHP

PHP je široce používaný skriptovací jazyk, který je obzvláště vhodný pro vývoj webových aplikací a způsobilý pro vkládání do HTML, je nezávislý na použité platformě a obsahuje funkce pro práci s většinou databázových systémů. [46] V aplikaci slouží jako nástroj spojující aplikační a databázovou vrstvu.

#### 4.1.9. PostGIS a PostgreSQL

PostGIS je open source software. Přidává podporu pro geografické objekty objektově-relačnímu databázovému systému PostgreSQL, který slouží pro uložení meteorologických dat. [47]

#### <span id="page-29-0"></span>4.2. Datové zabezpečení

#### 4.2.1. Meteorologická data

Zabezpečení vytvářené aplikace meteorologickými daty je řešeno s využitím dynamicky generovaných dat z meteorologického modelu poskytovaného leteckým serverem o počasí FLYMET.

FLYMET je zatím určen primárně plachtařům a jeho cílem je zkvalitnit plachtařskou předpověď počasí, vzniknul za podpory Plachtařské komise AeČR (Aeroklub České republiky) a všechny informace, které je možno na webových stránkách projektu najít, jsou pro nekomerční účely zdarma k použití.

Numerický předpovědní model počasí, který je pro předpověď využíván WRF je nehydrostatický a umožňuje předpověď počasí v jemném horizontálním rozlišení. Doména modelu je pro každý běh automaticky vytvořena tak, aby bylo místo úniku v jejím centru. Její horizontální rozlišení je 1 km a má 33 vertikálních úrovní. Je použita standardní konfigurace dynamiky a fyziky, časový krok numerické integrace je 3 sekundy. Výstupem modelu jsou třídimenzionální pole meteorologických proměnných ve formátu GRIB (GRIdded Binary). Krok výstupu je 1 hodina, ale v případě potřeby je možné nastavit menší. [14]

Takto získávána početní (numerická) predikce počasí je předpovědí polí meteorologických prvků, která je výsledkem časové integrace prognostických rovnic některého fyzikálního modelu atmosféry, prováděné na samočinných počítačích metodami numerické matematiky. [6]

Hlavním cílem numerické předpovědi počasí je co nejrychleji zpracovat naměřené údaje z meteorologických přístrojů (pozemních meteorologických stanic, balonových měření, meteorologických družic, radarů a dalších speciálních zařízení) a pomocí počítačové simulace vývoje atmosféry vypočítat její pravděpodobný budoucí stav.

Nejdůležitějším nástrojem numerické předpovědi počasí je numerický předpovědní model. Základem každého modelu je jeho dynamické jádro. Východiskem je soustava rovnic popisujících fyzikální zákony, podle kterých se vývoj skutečné atmosféry řídí. Dynamické jádro modelu tyto rovnice řeší přibližně metodami numerické matematiky v prostorové síti uzlových bodů, vzorkujících atmosféru nebo její část. Dynamické jádro však nepopisuje všechny významné procesy, ať už protože probíhají v menším prostorovém měřítku než je základní rozlišení modelu (např. turbulence, konvekce aj.), anebo protože tyto procesy nejsou přímo zahrnuty v základních rovnicích

(záření, mikrofyzikální procesy v oblačnosti apod.). Efekty těchto důležitých procesů jsou proto řešeny v jednotlivých modulech tzv. systému fyzikálních parametrizací.

Další podstatnou částí modelu jsou metody využívající informací z meteorologických měření, ať už místních (přízemní observatoře, balonové sondy atd.) nebo dálkových (meteorologické radary a družice), a následný výpočet aktuálního stavu atmosféry, který je východiskem pro vlastní předpověď. Meteorologická měření se zpracovávají částí modelu, zvanou numerická analýza a asimilace dat. Numerický předpovědní model je řešen na počítačích. Algoritmy jsou naprogramovány především s ohledem na maximální rychlost výsledného programu. Používají se pokročilé numerické metody při konstrukci základních numerických schémat, rychlé numerické algoritmy a efektivní programovací postupy umožňující vysokou paralelizaci dat i algoritmů. [32]

Základem veškeré provozní předpovědi počasí jsou výstupy numerických předpovědních modelů, které jsou většinou v dnešní době na internetu volně přístupné.

Vstupními daty pro jednotlivé modely jsou všechny naměřené údaje z meteorologických stanic, družic, radarů a především balónových sond poskytujících údaje o stavu atmosféry ve vyšších vrstvách. Cílem modelů je pomocí počítačové simulace vývoje atmosféry vypočítat stav atmosféry do budoucna. Dynamické jádro modelu je tvořeno mnoha fyzikálními rovnicemi. Pro vlastní předpověď je východiskem aktuální stav atmosféry.

Výstupem z modelu jsou barevné mapky, na kterých jsou pomocí barev a jejich odstínů zakresleny předpokládané srážkové úhrny, teplota, rychlost a směr větru, tlaková pole a další meteorologické prvky a ukazatele.

Numerické předpovědní modely jsou v podstatě vůbec nejsložitějšími počítačovými programy na světě, a proto jsou řešeny na takzvaných superpočítačích, tedy na těch vůbec nejvýkonnějších počítačích, které byly člověkem dosud vyvinuty. [48]

Používaný model je spouštěn 2× denně. Důležitější je běh modelu, který začíná v 01:30, a který zajišťuje výpočet dat pouze pro aktuální den. Obvykle je vlastní výpočet modelu ukončen kolem 03:00. Potom běží výpočet dat pro speciální termické veličiny ČR, což trvá kolem hodiny.

Odpolední běh modelu začíná v 13:15 SELČ či SEČ (středoevropský letní čas či středoevropský čas). Rozdíl je v tom, že odpolední běh připravuje pouze výhledová data na následující den. Model bývá spočten kolem 15:00, potom proběhne výpočet dat pro termické mapy ČR. Vše bývá obvykle hotové kolem 17:00. [18]

Do aplikace SpyFly jsou data nahrávána na základě procesu spočívajícího ve vytvoření SQL (Structured Query Language) dotazů obsahující příkaz UPDATE, čímž je zajištěna aktuálnost databáze. Skript updatespyfly.sh na plnění databáze je napsán přímo v shellu hlavního serveru a je spouštěn pomocí Cronu v 6 hodin místního času.

Časové rozlišení dat je jedna hodina, časy jsou udávány v UTC (Coordinated Universal Time). Prostorové rozlišení pak dosahuje hodnoty přibližně 4 × 5 km.

#### 4.2.2. Letové informace

V rámci aplikace je možné zobrazit užitečné údaje sloužící pro podporu plánování letu, jako jsou letové prostory nad územím České republiky nebo vyznačení vnitrostátní i mezinárodních letišť. Část těchto informací je identifikovatelných pomocí stisku nad daným objektem, kdy se uživateli odkryje výčet hodnot z AIP (Aeronautical Information Publication). [51] Vrstva typu KML, obsahující tyto informace byla vytvořena na základě volně dostupných zdrojů. [36]

### <span id="page-33-0"></span>4.3. Zobrazované meteorologické veličiny

#### 4.3.1. Oblačnost

V mnoha případech virtuální realita modeluje venkovní prostředí s důrazem na přírodní jevy, které zvyšují realismus simulací. Je jednou z důležitých součástí přírody, která vyplňuje velkou část zorného pole oblohy, pro jejíž vyobrazení je možno použít různých technik. Mnoho simulací využívá jako prostředek pro znázornění oblačnosti jednoduché mapování textur na sféru oblohy, které ale nedosahují největší míry přesvědčivosti. Naproti tomu stojí způsob správného perspektivního zobrazovaní 3D oblaků, kde můžeme rozlišit tři hlavní kategorie algoritmů. První z nich počítá množství světla prošlého přes mrak, tato metoda je uváděná jako nejrealističtější, avšak současné počítače si s ní dokážou poradit velmi špatně. Druhá metoda je postavena na kompozici plátků 3D textury pomocí OpenGL, nevýhodou je velká náročnost na množství textur v případě vícero druhů oblačnosti. Třetí postup je pak založen na vykreslování primitivní trojrozměrné mapy. [44]

Knihovna OpenGL byla navržena firmou SGI. Byl kladen důraz převážně na její použitelnost jak na různých typech grafických akcelerátoru, tak i tehdy, pokud na určité platformě není žádný grafický akcelerátor nainstalován. OpenGL je používáno jako aplikační programové rozhraní (API) k akcelerovaným grafickým kartám resp. celým grafickým subsystémům. V současnosti lze tuto knihovnu OpenGL použít na různých verzích unixových systému, OS/2 a na platformách Microsoft Windows. [49]

Na počátku tvorby popisované aplikace bylo zamýšleno provést znázornění oblačnosti pomocí kontinuálního vyobrazení hustoty jednotlivých typů oblaků. V průběhu vytváření došlo ke změně postupu, a to z důvodů nemožnosti uskutečnění původně zamýšleného záměru v rámci zvolené technologie. Oblačnost je ve výsledné aplikaci vyobrazena pomocí různých grafických symbolů pro jednotlivé typy oblačnosti. [54]

36

#### 4.3.2. Srážky

Důležitým atmosférickým jevem jsou srážky. Jelikož se jedná o velmi dynamický jev, nabízela se myšlenka použít pro jejich znázornění animační techniky. Ke vší smůle nebylo nalezeno odpovídající řešení, splňující hned několik stanovených požadavků (realističnost, nenáročnost na datový objem, nenáročnost na grafický akcelerátor). Zvolená technologie v současnosti neumožňuje využití žádného předdefinovaného prvku pro elegantní a graficky věrné animace. Byly tedy zvažovány alternativy za využití Kml elementu TimeSpan, který slouží ke tvorbě časové změny pro prvky scény. Inspirace byla čerpána např. z animace London Eye. [26] Zvažována byla také alternativa s použitím animovaného obrázku formátu GIF podobným způsobem jako v příkladě změny pokryvu terénu. [19] Výsledný animovaný model však neodpovídal ani jednomu požadavku, a při nasazení na větší prostor zpomaloval scénu natolik, že by byla ohrožena další funkcionalita aplikace.

Vyobrazení srážek je nakonec řešeno podobným způsobem jako u oblačnosti, kde je využito grafického symbolu. Předpověď úhrnu (množství) srážek je udáváno v mm/h.

#### 4.3.3. Vítr

Vítr má na létání samozřejmě podstatný vliv, a to v každé fázi letu. Počítat s ním je nutné již při plánování. Ovlivňuje místní létání i lety soutěžní na vytyčené trati. Směr a rychlost větru je obvykle první věc, kterou při příchodu na letiště pilot vyhodnotí pohledem na větrný rukáv. Je to také jedna z prvních věcí, kterou služba AFIS (Aerodrome Flight Information Service) dá poté, co je pozdravena do rádia. Směr větru se udává buď světovou stranou (jih, severovýchod aj.) nebo třemi čísly, která určují zeměpisný směr, odkud vítr vane. [34]

Předpověď rychlosti větru je udávána v m/s ve výšce 10 m nad modelovou orografií. Ve vytvořené aplikaci je vizualizace směru a rychlosti

větru provedena pomocí trojrozměrného modelu větrného rukávu (hovorově nazýván větrný pytel), což je pomůcka pro stanovení směru a síly větru. Tvoří ji látka ušitá do tvaru pláště komolého kužele bez základen. Rukáv má kontrastní (zpravidla červeno-bílé) zbarvení. Ze strany většího průměru je rukáv upevněn na kruhový držák (zpravidla kovový), který je buď upevněn ve svislé rovině a může se volně otáčet podle svislé osy nebo zavěšen na žerď pomocí lanek. Délka rukávu závisí na účelu a pohybuje se od méně než jednoho až do několika metrů. [60]

Dle FAA(Federal Aviation Administration) standardu [16] by měl být rukáv zcela nafouknut při síle větru 15 knotů a indikovat směr (natáčet se dle větru) při nejméně 3 knotech, kdy knot je 0,514 m/s.

#### 4.3.4. Rychlost stoupání

Důležitou informací, především pro plachtaře, je rychlost stoupání. Ta se dá obecně velmi špatně předpovědět, protože nezávisí jen na hodnotě stability či lability zvrstvení a počátečnímu přehřátí termické bubliny, ale také velmi významně na velikosti této bubliny. [18]

Metoda znázornění vertikální rychlosti byla inspirována plachtařským herním simulátorem Condor Soaring, který zobrazuje tuto veličinu pomocí 3D provázků malých koulí, rozlišených dle hodnoty barevnou škálou [\(Obr. 20\)](#page-36-0).

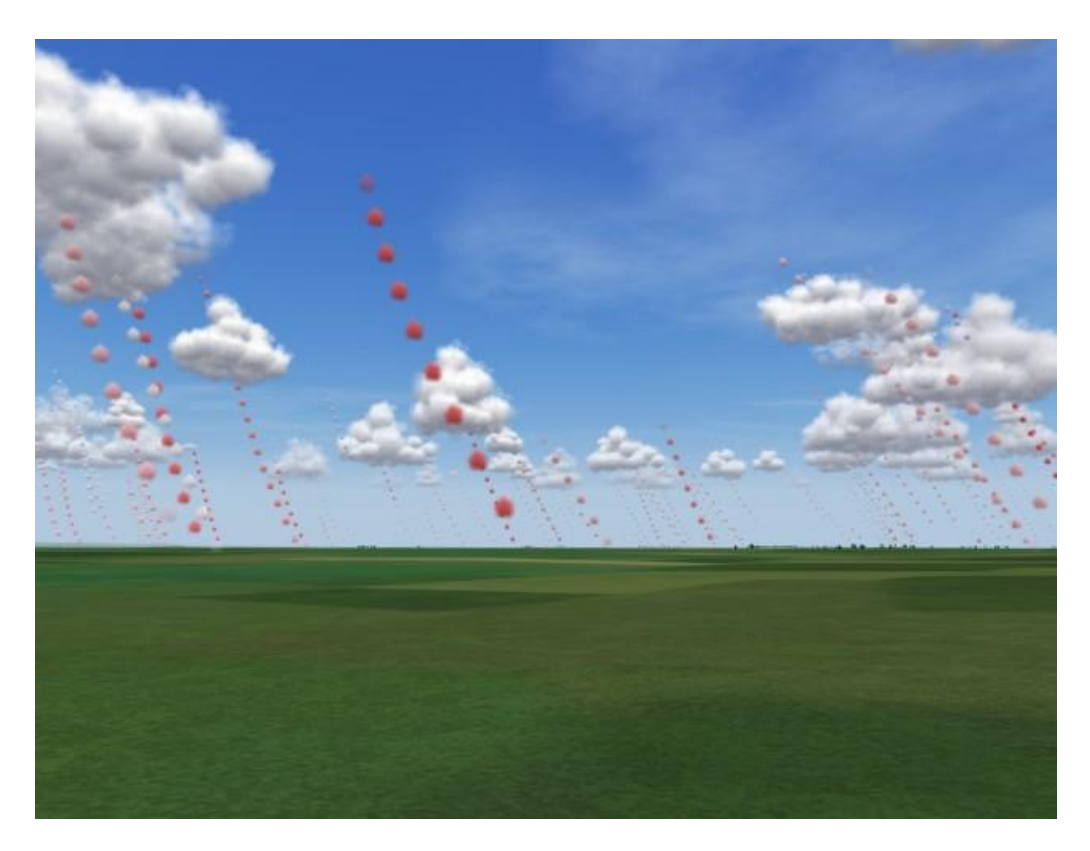

Obr. 20 Snímek obrazovky z herního simulátoru Condor Soaring, který dokáže zobrazit termické proudy.

#### <span id="page-36-0"></span>4.3.5. Teplota

Předpověď teploty vzduchu je zobrazována ve stupních Celsia. Ukázalo se, že srážky velmi ovlivňují předpověď teploty, a stává se, že dešťová přeháňka či bouřka srazí teplotu předpovědi o více než 10 stupňů na poměrně velké ploše. Toto je další problém u srážek, které ovlivňují další předpověď konvekce. Výrazný pokles teploty většinou znamená konec termiky. Bylo zkoušeno měnit nastavení fyziky a dynamiky modelu, ale v NMM jádru modelu WRF, na kterém FLYMET běží, se nepodařilo najít uspokojivý (respektive žádný) kompromis ve výpočtu. Z tohoto důvodů dochází ve zmíněných případech k mírné nepřesnosti predikovaných dat.[18]

### <span id="page-37-0"></span>4.4. Vytvoření 3D scény

Díky faktu, že zvolená technologie pro zobrazení trojrozměrného světa umožňuje přistupovat ke svým ovládacím komponentům pomocí propracovaného API, je velmi vhodné využít této schopnosti a zamýšlenou 3D scénu vytvářet dynamicky.

Hlavním spouštěcím a zastřešujícím souborem celé aplikace, který také obsahuje značnou část programového kódu, je soubor index.html uložený v kořenovém adresáři webového serveru. Soubor zachovává danou strukturu pro využití Goolge Earth pluginu a pomocí vnořených odkazů na externí soubory načitá další konkrétní algoritmy nutné pro chod celé aplikace.

#### 4.4.1. Model DMR

Nepostradatelným prvkem celé 3D scény je model terénu. Pro jeho znázornění nebylo díky použité technologii nutné pracně vytvářet nový, jelikož je již obsažen přímo v pluginu. Jedná se o model vycházející z dat SRTM dosahující prostorového rozlišení pro území USA přibližně 1° a pro zbytek světa 3°. Je však předpoklad domnívat se, že tyto hodnoty jsou zpřesněny na územích, kde jsou k dispozici dodatečná výšková data.

#### 4.4.2. Mapový podklad

Za mapový podklad naložený na trojrozměrný model terénu je v případě Google Earth pluginu standardně zvolen satelitní nebo letecký snímek, dle dostupnosti dat. Tyto snímky jsou pak doplněny o popisné informace a znázornění hraničních linií územních celků.

Zaměření vytvoření aplikace na českou komunitu uživatelů v tomto případě přináší velké pozitivum, jelikož území České republiky je pokryto velmi kvalitními daty. Letecké snímky zde dosahují rozlišení 20 cm, v případě hlavního města dokonce jen 10 cm. [20]

#### 4.4.3. Model letadla

Pro tvorbu modelu kluzáku byly jako předloha využity modely z veřejné knihovny modelů 3D Warehouse. [28] Na počátku práce bylo zamýšleno umožnit uživatelům nahrání vlastního modelu letounu, nakonec tato funkce nebyla implementována z důvodu nemožnosti kontroly takto nahraných souborů. Byly vybrány dva modely reprezentující motorové letadlo a kluzák, mezi nimiž má uživatel možnost volby.

Velikost modelu je pro lepší identifikaci vůči okolí úměrně zvětšena. Proces načítání zabezpečuje funkce createGlider(zeměpisné souřadnice, typ\_modelu), která vytváří Placemark letadlo na zeměpisných souřadnicích načtených ze zadaného startovacího místa plánované simulace, jemuž je poté nastaven pomocí metody setGeometry zvolený typ letadla.

#### 4.4.4. Zobrazení trasy letu

Po zadání otočných bodů a načtení animace letu se ve scéně také vytvoří liniový prvek vytyčující stanovenou trasu. Trasa je znázorněna jako poměrně tlustá linie o šířce 10 bodů spojující jednotlivé body trati a pro dobrou identifikaci v prostředí má červenou barvu.

Vytyčení tratě je provedeno v rámci funkce createRoute(), kdy je zavedena proměnná lineStringPlacemark reprezentující objekt linie. Pomocí lineStyle je pak nastaven výše zmíněný vzhled. Nakonec je díky příkazu ge.getFeatures().appendChild(lineStringPlacemark) přidána do DOMu celého pluginu.

#### 4.4.5. Vytvoření animace letu

Animace plánovaného letu tvoří výrazný dynamický prvek aplikace. Její vytvoření má na starosti funkce createRoute(), které je využito i ve výše uvedeném, případě tvorby linie trasy.

Celý proces je postaven na naplnění proměnné tourString KML syntaxí obsahující elementy pro vytvoření animace. Pro potřeby aplikace nedostačoval obyčejný uzel Tour, ale bylo třeba využít jeho rozšíření gx:Tour. Do jeho potomka gx:Playlist je pak naplněn za pomoci cyklu celý animační řetězec.

Cyklus typu for načítá postupně všechny otočné body z input boxů ovládacího panelu a za pomocí kombinace funkcí obsažených v externích knihovnách: geo.math.heading(bod1,bod2) a geo.math.distance(bod1, bod2) dopočítává potřebné atributy pro uzel gx:AnimatedUpdate. Pohyb letounu spočívá v zasílání aktuálních poloh instanci kluzáku díky uzlu Update a jeho potomkům, které jsou díky identifikátoru targetId cíleny na dané vlastnosti – Location a Orientation.

Do scény je pak načtení animace umožněno díky funkci walkKmlDom načítané z externí knihovny kmldomwalk.js, která vytvoří objekt tour využívající vlastností nabitých příkazem ge.parseKml(tourString).

Společně s animací letounu se v této funkci vytváří pohyb kamery za pomocí elementu Camera, který je obsažen ve shodném řetězci tourString a je tak přímo spojen s pohybem letadla.

Funkce createRoute() obsahuje také volání dvou dalších funkcí pro vytvoření kluzáku createGlider(zeměpisné\_souřadnice, typ\_modelu) a enterTour() aktivující instanci tour do scény.

#### 4.4.6. Aplikační rozhraní

Celá aplikace je vytvořena tak aby výsledný dojem z prezentovaných informací byl co nejvěrnější. Proto celá 3D scéna zabírá veškerou plochu internetového okna prohlížeče.

Ovládací panel je umístěn v levém horním rohu scény a umožňuje svou minimalizaci. Bohužel při použití internetových prohlížečů IE a Chrome je funkce minimalizace ovládacího panelu omezena díky nestejné implementaci použitých metod. Ostatní funkčnost však zůstává zachována.

Ovládací okno je vytvořeno na základě spojení jquery user interface s iframe overlay řešením. [21] Toto východisko bylo aplikováno z důvodu neschopnosti jednoduchou metodou překrýt prostor vytyčený GE pluginem. V počáteční fázi tvorby aplikace bylo rozvržení celé scény řešeno jiným způsobem, jak ukazuje obrázek [Obr. 21.](#page-40-0)

<span id="page-40-0"></span>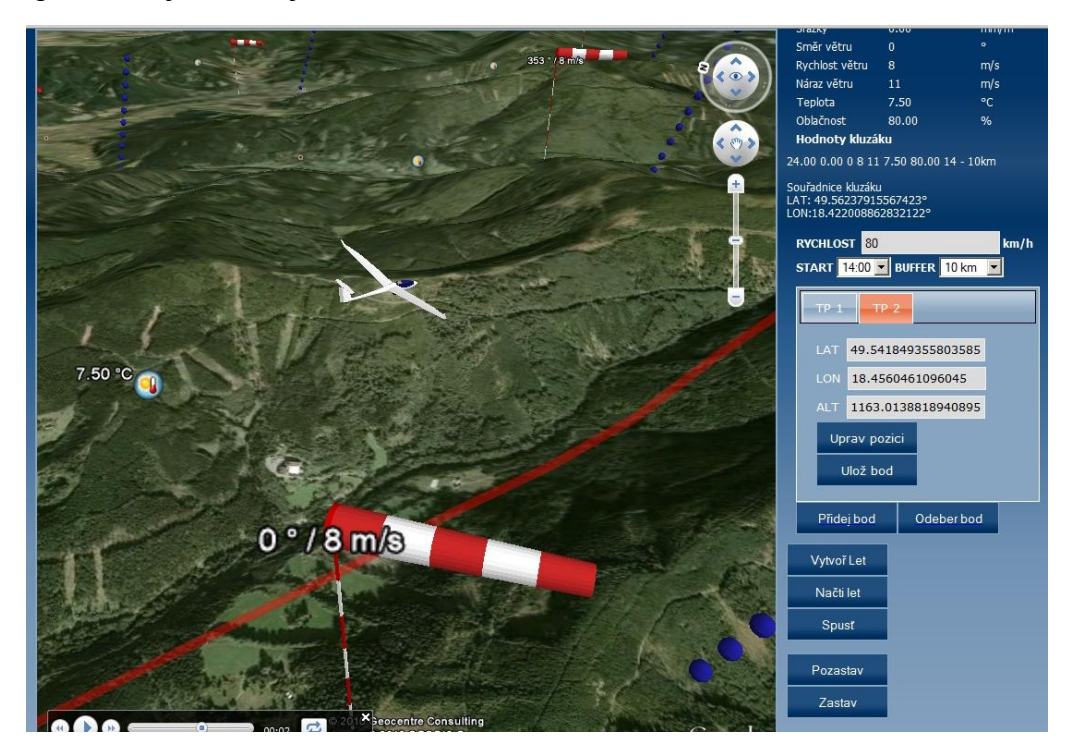

Obr. 21 Původní návrh interface aplikace SpyFly, který byl na základě testování později nahrazen efektivnějším.

Testování však ukázalo, že toto řešení není příliš vhodné z důvodu malého prostoru pro samotnou vizualizaci, proto byl celý vzhled aplikace přepracován do nynější podoby. Současná forma ovládání informačního panelu se skládá z několika částí, které se zobrazují ve formě vysouvacích panelů, kdy je jeden vždy aktivní nebo všechny minimalizované.

#### 4.4.7. Základní nastavení a ovládání

Zde je možné nastavit zobrazované kontrolní elementy 3D scény, jakými jsou viditelnost stavového řádku, měřítka či ovládacího nástroje pro pohyb scénou. Hlavním prvkem je však ovládání viditelnosti zobrazovaných vrstev s meteorologickými a doplňujícími informacemi. Je zde umístěn také přepínač pro výběr typu letounu a přepínač polohy vykreslení meteo dat.

Proces přepínaní zobrazitelných součástí aplikace má na starosti funkce updateOptions(), která kontroluje zaškrtnutí příslušných checkbox (html element input typu checkbox případně radiobutton). V případě ovládání viditelnosti vrstev je průběh podobný. Zde je navíc využito funkce prepni(veličina, přepínač). Ta nastavuje hodnotu objektu prepinac[veličina], pomocí něhož se v dalších funkcích indikuje zapnutí či vypnutí příslušné meteorologické veličiny.

#### 4.4.8. Vytvoření simulace letu

Nástroje, které v aplikaci slouží k vytvoření simulace plánovaného letu. Uživatel má možnost nastavení rychlosti letu, kterou volí dle použitého letadla, čas startu, vzdálenost zobrazování meteorologických dat od místa letounu, případně kurzoru.

Plánovaná trať je volena prostřednictvím zadání otočných bodů. Ty se vkládají stiskem příslušného tlačítka. Samotné načtení souřadnic probíhá výběrem z již předdefinovaných bodů nebo načtením z pozice kurzoru v 3D scéně. V obou dvou možnostech je třeba načtení bodu potvrdit a tak jej učinit uloženým.

Načítání odečtení souřadnic kliknutím na glób obsluhuje funkce addPlaceToInput(identifikátor\_kliknutí, otočný\_bod), která inicializuje snímač událostí google.earth.addEventListener(ge.getGlobe(), 'click', funkce mojeNactiSouradnici), resp. ho odebírá google.earth.removeEventListener (shodné\_atributy\_jako\_výše). Tento snímač volá při kliknutí nad glóbem, funkci mojeNactiSouradnici obsahující načítání sejmutých dat do příslušných input polí. Sejmutá data jsou získávána pomocí příkazu ge.getView().hitTest(evt.getClientX(), ge.UNITS\_PIXELS, evt.getClientY(), ge.UNITS PIXELS, ge.HIT TEST TERRAIN) a dále načítána díky funkci el('latSejmuta').value = načtená hodnota, kdy funkce el vrací document.getElementById(e), kde e je její atribut.

V případě výběru otočného bodu z předem připraveného seznamu je celý proces podobný. Při změně vybraného místa v seznamu je volána funkce returnSelectLK(identifikátor\_funkce, pořadí\_v\_seznamu) načtená ze skriptu lk.js a následně je předána hodnota do příslušných polí otočného bodu na aktivní záložce.

Po zadání otočných bodů je možné spustit simulaci plánovaného letu po zadané trati, a to stiskem tlačítka Nahrát let, a následně je již možné průběh letu korigovat buďto připravenými tlačítky nebo přímo v rámci 3D scény nově zobrazeným panelem v levém dolním rohu obrazovky.

V průběhu animace letu je pohyb v 3D scéně omezen záběrem na letící letoun. Pokud změníte polohu kamery na jiné místo, dojde po uplynutí časového intervalu 5s k jejímu navrácení opět na letoun. V případě potřeby změnit polohu kamery je nutné probíhající animaci pozastavit, případně vypnout.

#### 4.4.9. Zobrazení informací

Na tomto panelu je možné sledovat hodnoty zobrazovaných veličin v textové podobě. Uživatel tak má možnost rychlého textového náhledu na situaci vzdušného prostoru v zobrazovaném místě. Data jsou sbírána jak z pozice kurzoru, tak z místa aktuální polohy letadla, pokud je ovšem vytvořena animace plánovaného letu.

#### 4.4.10. Zobrazení meteorologických dat

Meteorologická data, jejichž výčet je uveden v kapitole [4.3,](#page-33-0) jsou do 3D scény načítána dynamicky v závislosti na vstupních údajích aplikace a pozici snímače. Volbu snímače lze měnit v ovládacím okně pomocí přepínače typu radiobutton. Ten volí místo, kde se budou meteodata zobrazovat.

Samotné načítání je pak řízeno vždy pro každou vrstvu zvláště, v závislosti na zaškrtnutí příslušného checkboxu. Toto zaškrtnutí vždy volá funkci prepni(veličina, hodnota zaškrtnutí), která nastavuje prepinac[veličina] na hodnotu true případně false. V druhém případě se ještě vykoná odstranění vizualizace dané veličiny pomocí příkazu ge.getFeatures().removeChild(currentKmlPocasi[veličina]); Konečné zobrazení je závislé na akcích snímače kurzoru nebo pohybu kluzáku, dle volby uživatele. Ten předává informaci dále a je spouštěn časovač timerDa[veličina], který volá v intervalu 600 milisekund funkci na načtení kml souborů generovaných na základě dat z databáze. Intervalové volání je zvoleno především pro odlehčení dotazů na databázi, jelikož je funkce volána vždy, pokud se změní poloha snímače, a ta se mění kontinuálně, až na několik výjimek, díky nepřetržitému pohybu kurzoru či modelu letadla.

Tento proces je ovládán s pomocí skriptu selectinfobyglider.js, který volá různé verze funkce MakeRequest s danými parametry. Funkce MakeRequest se pak asynchronně dotazují na PHP skript. Skript, v případě načítání modelů pro meteo veličiny, je obsažen v souboru get\_weather.php.

46

Tento soubor se dotazuje na databázi prostorovým dotazem a vrací string kompletního KML souboru, který je pak načítán a vizualizován ve scéně. Dotaz do databáze je založen na zjištění hodnot ve dvou časových složkách, a to v hodině aktuální a v hodině následující. Tento postup je zvolen pro co nejpřesnější hodnoty, kdy je výsledná hodnota spočítána jako vážený průměr již uběhnutého času z aktuální hodiny a zbývajícího času do následující hodiny. Je počítáno, že změna počasí je jev spojitý a ve většině případů také pozvolný. Jistě se vyskytnou případy jako např. bouřka, kdy teplota klesne během několika minut o více jednotek, ale ty tvoří malé procento z celkového počtu změn v atmosféře.

# <span id="page-45-0"></span>5. Výsledky práce

Hlavním výstupem magisterské práce je vytvořená webová aplikace umožňující 3D vizualizaci meteorologických dat pro potřeby sportovního letectví. Tato aplikace byla pro potřeby prezentace a praktického použití pojmenována názvem SpyFly. Projekt SpyFly bude začleněn po bok meteorologického serveru FLYMET, kdy již v současné době probíhá těsná spolupráce.

Uživatelům je vzniklý projekt k dispozici na internetové adrese [www.spyfly.info](http://www.spyfly.info/) nebo ho lze nalézt přes aplikační stránky katedry geoinformatiky gislib.upol.cz

Aplikace SpyFly disponuje následujícími vybranými funkcemi:

- **Zobrazení modelu terénu ve 3D scéně**
- **EX** Zobrazení kvalitních podkladových dat
- Volný pohyb scénou nezávisle na parametrech aplikace
- Zobrazení realistických modelů letadla
- Simulace plánovaného letu dle stanovených parametrů
- Možnost výběru z předem definovaných otočných bodů
- Zobrazení plánované trasy letu pomocí výrazné linie
- Vizualizace meteorologických veličin na požadovaném místě a v požadovaném čase
- Přesná předpovědní data určená primárně pro potřeby pilotů
- Zajištěna aktualizace zobrazovaných dat
- Zobrazení atributů letu např. aktuální poloha, rychlost, výška letu nebo také meteorologická data v textové podobě
- Zobrazení jednoduchého výškového profilu terénu na území plánované tratě
- Zobrazení dynamického náhledu na výškový profil terénu pod snímačem

Za úspěch se dá určitě považovat zdárná kombinace mnoha různých technologií, které ve výsledku vytvářejí ucelenou aplikaci, jež předkládá možnost využít volně dostupnou technologii GoogleEarth pro efektivní vizualizaci meteorologických dat ve spojení s doplňujícími informačními prvky.

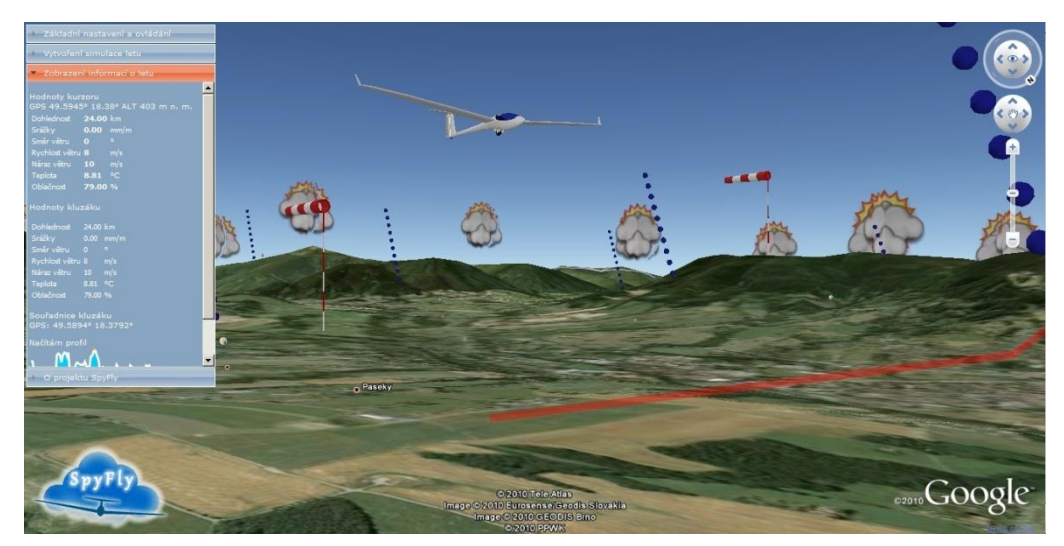

Obr. 22 Výsledná podoba aplikace SpyFly

Mezi výsledky lze bezesporu zařadit i tuto průvodní zprávu, která popisuje tvorbu aplikace od samého počátku, věnuje se problémům, které vyvstaly v průběhu vývoje, a nabízí jejich možná řešení. Může tedy posloužit jako příkladová studie pro podobné projekty reprezentující reálný svět pomocí zvolených technologií.

## <span id="page-47-0"></span>6. Diskuze

Od počátku tvorby diplomové práce bylo jasné, že v celém průběhu jejího vývoje nastanou okamžiky, kdy bude nutné vybrat z více nabízených možností postupu, nástrojů, změnit zamýšlené metody a provést nepříjemné, ale mnohdy nevyhnutelné kompromisy. Pokud se zaměříme na samotné zadání, ve kterém byl částečně ovlivněn budoucí výběr použité technologie, můžeme si položit otázku: "Nebylo by lepší vytvořit nové unikátní rozhraní, nežli využít již vytvořené nástroje přístupných přes API?". V případě, kdy by vytvářená aplikace nebyla pouhým dílem jednotlivce, měla možnost se opřít o již zkušený tým odborníků, nehledě na časovou a finanční náročnost uvažovaného návrhu, i pak by byla odpověď, dle autora, nejednoznačná. Je třeba si uvědomit, že vývoj nového unikátního prostředí pro zobrazení trojrozměrného virtuálního světa s sebou nese mnoho úskalí nejen v samotné technologii vykreslování prostorových objektů, ale také, jak je všeobecně známo, v kvalitním datovém a technickém zabezpečení celého projektu.

Z rešeršní části je zřejmý správný výběr zvolené API technologie softwaru Google Earth, který je vyvíjen společností Google, v současnosti obrovským hráčem nejen na poli vizualizace geografických dat. Silné vývojové pozadí vybraného prostředí s viditelným cílem neustálého rozvoje zabezpečuje v budoucnosti aktualizaci přinášející nové funkce.

Hlavní cíl práce spočíval v zobrazení meteorologických dat v 3D scéně, tak aby uživatel získal realistický pohled na situaci vzdušného prostoru v potřebný okamžik. Počáteční předpoklady o celém vzhledu, funkcích a použitých metodách vizualizace byly v průběhu vývoje několikrát měněny v závislosti na aktuálních problémech, které vyvstávaly z konkrétních úkolů.

Zpracovávaná datová sada obsahující hodnoty meteorologických veličin je získávána vždy k aktuálnímu dni, což s sebou nese vzhledem k velkému prostorovému rozlišení, výrazné množství informací. Původní myšlenka generovaná data ihned převádět do formátu KML, ukládat je na diskové pole a následně je dle potřeb uživatele načítat (třeba i s využitím metody LOD) se ukázala jako mylná. 3D scéna nebyla schopna zajistit potřebné plynulé zobrazení a navíc přehršel údajů znemožňoval řádnou interpretaci. Alternativa byla nalezena ve využití databázové vrstvy jako úložiště meteorologických dat. Databáze PostgreSQL s prostorovou nástavbou PostGIS dovolila efektivně uložit objemné datové soubory rovnou jako vektorovou složku, kdy byla vytvořena mřížka pokrývající zájmové území obsahující příslušné meteorologické hodnoty.

Přidání databázové vrstvy tak nejenže odhalilo původní chybné navržení aplikace, ale zejména přineslo možnost využití všech výhod databázového uložení dat. Obzvláště využití prostorových dotazů dle interaktivních zásahů uživatele ve scéně obohatilo vytvořenou aplikaci o důležitou funkcionalitu, nehledě na rozložení zátěže internetové linky v důsledku načítání potřebných dat.

Kromě nesnází s uložením a účinným zpracováním meteorologických údajů, vyvstaly nelehké obtíže s vizualizací zpracovávaných dat. Při snaze o co nejvěrohodnější provedení výsledných modelů a znázornění atmosférických jevů byly navrhnuty metody stavějící na skutečném chování těchto jevů. Vybraná technologie bohužel není v současné době schopna tyto postupy realizovat. Jak je známo z kapitoly [4.3,](#page-33-0) byla většina meteorologických veličin v konečné podobě zobrazena za pomocí pseudo-3D nebo 3D modelů reprezentující co nejlépe zobrazovaný jev, alespoň v této formě.

Je však velký předpoklad, že v blízké budoucnosti bude možné postupně všechny tyto kompromisy ve způsobu zobrazení nahradit původně navrženými metodami. Tento předpoklad je potvrzen aktuální novinkou ve funkcionalitě používané technologie. Konkrétně přibyla možnost zobrazit reálnou animaci srážek, kdy jsou srážky zobrazovány jako kapky, či lépe jako proudy vody v případě deště, nebo jako jednoduché vločky padající z mraků

51

k zemskému povrchu. Důležitým faktem je, že tato animace je vytvořena přímo v grafickém enginu aplikace Google Earth a funguje, jak v režimu OpenGL, tak DirectX. Tato skutečnost je pozitivní především v menších nárocích na výpočetní výkon, ve srovnání s postavením technologie této animace na principu načítání aktualizovaného KML souboru.

Začlenění této novinky do stávající verze aplikace SpyFly však nebylo možné z důvodů dosavadní nedostupnosti této funkcionality ve využívaném API rozhraní, což ale neznamená, že se neobjeví v průběhu budoucích aktualizací. Přineslo by to do světa vizualizace velmi silný nástroj, nehledě na možnost využití při simulacích např. krizových situací.

Posledním zdrojem komplikací se stala problémová interpretace programovacího jazyka JavaScript, který je převážně v aplikaci využíván a na jehož bázi je postaveno i zvolené API v různých internetových prohlížečích. Tento nedostatek se projevuje především na viditelném místě u prohlížeče Internet Explorer, kdy lze v pozadí ovládacího panelu vidět bílé pozadí. V případě jeho minimalizace se toto pozadí neskryje a ruší tak vzhled celé aplikace. Malou útěchou je skutečnost, že zmíněný prohlížeč, dle statistik serveru Flymet, kterého bude projekt SpyFly součástí, využívá jen 15 % uživatelů, což ale nic nemění na faktu, že se bohužel tuto chybu nepodařilo odstranit. Další chybou aplikace spojenou ve spojení s JavaScriptem je nenadálé vyvolání chyby NPObject většinou spojené s ovládáním animace letu. Chyba se nepodařila odladit a jediným neelegantním řešením je zavřením pluginu Google Earth.

Menší problémy byly vyvolány také chybějícími funkcemi využívaného API, zde však naštěstí existuje možnost využití i externích knihoven a skriptů. Jako příklad je možné uvést využití externího algoritmu pro přístup k elementům načítaných KML souborů, které se pak chovají jako DOM nebo pro geografické výpočty orientace a vzdálenosti definovaných otočných bodů.

## <span id="page-50-0"></span>7. Závěr

Hlavním cílem diplomové práce bylo vytvořit webovou aplikaci pro podrobný 3D obraz vzdušného prostoru pro informování sportovního pilota bezprostředně před jeho letem.

Realizovaná aplikace SpyFly dokládá, že se stanoveného cíle podařilo dosáhnout. Zvolené technologie a postupy, které byly po celou dobu tvorby používány, vytvářejí ucelený aplikační komplet, pomocí něhož je možné simulovat stav reálného prostoru v podmínkách dostupných širokému spektru uživatelů.

Důležitým krokem bylo studium dostupných nástrojů a následný návrh postupu, díky němuž se podařilo zabezpečit důležitou funkcionalitu aplikace. Ta dává možnost zobrazit potřebná meteorologická data ve zvoleném místě v daný časový okamžik, umožňuje simulovat plánovaný letový výkon a zobrazit doplňující údaje pro bezpečné provedení letu. Všechny funkce jsou zakomponovány do trojrozměrné scény umocňující reálný dojem vytvořeného 3D obrazu situace vzdušného prostoru.

V textové části jsou popsány metody, které byly uplatněny v průběhu celé tvorby webové aplikace a souhrnný popis postupu práce. V diplomové práci jsou představena zvolená programová prostředí, jejich vzájemná spolupráce, diskuze nad vybraným postupem a použitými softwarovými nástroji.

Výsledná aplikace je veřejně dostupná prostřednictvím internetu na adrese www.spyfly.info, díky čemuž se stává okamžitě použitelným nástrojem při předletové přípravě sportovních pilotů.

# <span id="page-51-0"></span>8. Použité zdroje

### <span id="page-51-1"></span>Knižní zdroje:

- [1] Dykes, J, Maceachren, A. M., Kraak, M. J.: *Exploring Geovisualization*, Pergamon, 2005. 730 s. ISBN 0-080-44531-4
- [2] Hall B., Yeung A.: *Spatial Database Systems: Design, Implementation and Project Management*, Springer, 2007. str. 21. ISBN 978- 1402053931.
- [3] Neutens T., Maeyer P.: *Developments in 3D Geo-Information Sciences*, Springer, 2009. 290s. ISBN 978-3-642-04790-9.
- [4] Peterson, Michael P., Cartwright, William a Gartner, Georg*. Maps and the Internet*, Elsevier Science, 2003. str. 468. ISBN 0080442013.
- [5] Rushton S.: *Weather Watch,* Wizard Ideas, 2006. ISBN 1863666842.
- [6] Sobíšek, B., ed.: *Meteorologický slovník výkladový a terminologický*, Praha, Academia, 1993. ISBN 80-85368-45-5
- [7] Voženílek, Vít. *Cartography for GIS: Geovisualization and Map*, Olomouc, Vydavatelství Univerzity Palackého, 2005, 142 s. ISBN 80- 244-1047-8
- [8] Voženílek, Vít. *Diplomové práce z geoinformatiky*, Olomouc, Vydavatelství Univerizy Palackého, 2000, 61 s.
- [9] Wolfinbarger J.: *Interactive software for visualizing web-based meteorological data sets*. Orlando: WeatherScope, 2002.

### <span id="page-51-2"></span>Elektronické zdroje:

- [10] 3D NEXRAD Radar. *3D NEXRAD Radar*. [Online]. [Cit. 15. 2 2009.] Dostupný z <http://www.wunderground.com/radar/3D.asp>
- [11] 3pointD. Watch *NOAA Weather Data in Second Life*. [Online]. 30. 10 2006. [Cit. 11. 12 2009.] Dostupný z <http://www.3pointd.com/20061030/watch-noaa-weather-data-insecond-life>
- [12] Airquest. *O Airquestu*. [Online]. Dostupný z <http://www.airquest.cz/About.aspx>
- [13] Blog DQ. *Crontab v praxi*. [Online]. 29. 5 2009. [Cit. 15. 7 2010.] Dostupný z <http://blog.dq.cz/informacni-technologie/unixlinux/crontab-v-praxi/>
- [14] Eben, K. a kol. *ARRAS - Atmospheric Release Risk Assessment System*. [Online]. 01 2009. [Cit. 3. 3 2010.] ftp://ftp.cs.cas.cz/pub/reports/v1049-09.pdf>
- [15] ESRI. *Tiles on a Cloud*. [Online]. 23. 2 2008. [Cit. 21. 12 2009.] Dostupný z <http://www.esri.com/news/arcuser/1009/cloudcomputing.html>
- [16] Federal Aviation Administration. *FAA specification for wind cone assemblies.* [Online]. 6. 4 2004. [Cit. 12. 11 2009.] Dostupný z <http://www.faa.gov/airports/resources/advisory\_circulars/media/150- 5345-27D/150\_5345\_27d.pdf>
- [17] FLTPLAN. *Flight Planning & Flight Tracking for General Aviation*. [Online]. 2010. [Cit. 12. 6 2010.] Dostupný z <http://www.fltplan.com/tutorial.htm>
- [18] FLYMET.INFO. *Manuál - informace o obsahu, časech aktualizace*. [Online]. 19. 8 2009. [Cit. 12. 10 2009.] Dostupný z <http://flymet.meteopress.cz/manual.php>
- [19] Free Geography Tools. *Animated GIFs In Google Earth*. [Online]. 5. 6 2007. [Cit. 10. 11 2009.] Dostupný z <http://freegeographytools.com/2007/animated-gifs-in-google-earth>
- [20] GeoBusiness. *Google má letecké snímky ČR v rozlišení 20 cm*. [Online]. Dostupný z <http://www.geobusiness.cz/index.php?id=3107>
- [21] Google Code. *Custom Controls using Screen Overlays or IFRAME shims* . [Online]. Dostupný z <http://earth-apisamples.googlecode.com/svn/trunk/demos/customcontrols/index.html>
- [22] Google Code. *Google Earth API Reference*. [Online]. 2010. [Cit. 25. 10 2008.] Dostupný z <http://code.google.com/apis/earth/documentation/reference/>
- [23] Google Code. *KML Reference*. [Online]. 2010. [Cit. 13. 11 2009.] Dostupný z
	- <http://code.google.com/apis/kml/documentation/kmlreference.html>
- [24] Google Code. *Kmldomwalk*. [Online]. 2008. Dostupný z <http://earthapi-samples.googlecode.com/svn/trunk/lib/kmldomwalk.js>
- [25] Google Code. *O jazyce KML*. [Online]. Dostupný z http://earth.google.com/intl/cs/userguide/v4/ug\_kml.html
- [26] Google Earth blog. *London Eye Animation with Shadows for Google Earth*. [Online]. 11. 10 207. [Cit. 10. 11 2009.] Dostupný z <http://www.gearthblog.com/blog/archives/2007/06/london\_eye\_anima tion.html>
- [27] Google Earth blog*. New weather features in Google Earth 5.2*. [Online]. Dostupný z <http://www.gearthblog.com/blog/archives/2010/07/new\_weather\_feat ures\_in\_google\_eart.html>
- [28] Google. *3D Warehouse*. [Online]. Dostupný z <http://sketchup.google.com/3dwarehouse/>
- [29] Google. *Google Earth*. [aplikace] 2010>
- [30] Harrower M. *Overview of Animated Maps*. [Online]. 9. 1 1999. [Cit. 10. 5 2010.] Dostupný z <http://cartography2.org/Chapters/page6/OverviewAnimated.html>
- [31] Hw.cz. NASA *World Wind 1.3.3 - popis programu*. [Online]. 14. 11 2005. [Cit. 14. 5 2008.] Dostupný z <http://hw.cz/Teorie-apraxe/Mimochodem/ART1429-NASA-World-Wind-1.3.3---popisprogramu.html>
- [32] CHMI. O *numerické předpovědi počasí.* [Online]. 1. 10 2004. [Cit. 18. 2 2010.] Dostupný z <http://www.chmi.cz/meteo/ov/aladin/aboutnwp/index.php>
- [33] Krška, K. *Milníky československé a české letecké meteorologie*. Meteorologické Zprávy. 2003>
- [34] LAA Žatec. *Vliv vetru na létání a pristání zvlášte* . [Online]. 3. 11 2004. [Cit. 12. 6 2010.] Dostupný z <http://www.laazatec.cz/clanek472.html>
- [35] Lloyd T., Lans R. *Three-dimensional visualization for support of operational forecasting at the 1996 centennial olympic games*. [Online]. 1996. [Cit. 1. 10 2009.] Dostupný z <http://www.research.ibm.com/dx/proceedings/olymp/index.htm>
- [36] MARECEK.COM. *MM - letani, navigace*. [Online]. 5. 3 2009. [Cit. 13. 4 2009.] Dostupný z <http://marecek.cz/>
- [37] Mc & RENOX. *Global Weather 3D, weather browser, official website*. [Online]. 18. 6 2009. [Cit. 12. 6 2010.] Global Weather 3D, weather browser, official website>
- [38] Miřijovský, J., Dušek, R. *Vizualizace prostorových dat: chaos v dimenzích.* [Online]. 2009. [Cit. 1. 2 2010.] Dostupný z <http://geography.cz/sbornik/wp-content/uploads/2010/01/g09-3- 2dusek.pdf>
- [39] Nadace Daidalos. *Nadace Daidalos*. [Online]. [Cit. 12. 02 2010.] Dostupný z <http://www.nadacedaidalos.cz>
- [40] NASA. *NASA World Wind*. [Online]. 10. 16 2006. [Cit. 14. 5 2008.] Dostupný z <http://worldwind.arc.nasa.gov/>
- [41] National Weather Service. *METAR Data Access*. [Online]. 4. 11 2004. [Cit. 12. 3 2010.] Dostupný z <http://weather.noaa.gov/weather/metar.shtml>
- [42] Navigovat. *Z formátu KML se stal oficiální standard*. [Online]. 15. 4 2008. [Cit. 14. 5 2008.] Dostupný z <http://navigovat.mobilmania.cz/Bleskovky/AR.asp?ARI=113811>
- [43] Obe R., Hsu L. *PostGIS for geospatial analysis and mapping*. Postgres OnLine Journal. [Online]. 11. 12 2007. [Cit. 13. 6 2010.] Dostupný z <http://www.postgresonline.com/journal/archives/7-PostGIS-forgeospatial-analysis-and-mapping.html>
- [44] Pelinas E., Stürzlinger. W. *Real-time rendering of 3D clouds*. [Online]. Dostupný z <http://citeseerx.ist.psu.edu/viewdoc/download?doi=10.1.1.69.2726&re p=rep1&type=pdf>
- [45] Petrmatula.com. *ŘLP přebírá WEBriefing.* [Online]. 6. 5 2009. [Cit. 12. 2 2010.] Dostupný z <http://www.petrmatula.com/index.php?option=com\_content&view=ar ticle&id=495:lp-pebirawebriefing&catid=69:meteorologie&Itemid=52>

[46] PHP. *What is PHP*? [Online]. Dostupný z <http://cz.php.net/>

- [47] PostGIS. *What is PostGIS?* [Online]. 2010. [Cit. 1. 3 2010.] Dostupný z <http://postgis.refractions.net/>
- [48] Příroda.cz. *Předpověď počasí - Meteorologické modely*. [Online]. 15. 11 2006. [Cit. 12. 4 2010.] Dostupný z <http://www.priroda.cz/clanky.php?detail=771>
- [49] Rejdová, M. *Realistické zobrazování dešte*. [Online]. 11. 6 2009. [Cit. 18. 1 2010.] Dostupný z <http://www.cgg.cvut.cz/members/sloup/pages/theses/RejdovaMarketa 2009.pdf>
- [50] Root.cz. *Google KML se stal standardem*. [Online]. 16. 4 2008. Dostupný z <http://www.root.cz/zpravicky/google-kml-se-stalstandardem/>
- [51] ŘLP ČR. *AIP of the CR*. [Online]. 12. 7 2009. [Cit. 30. 7 209.] Dostupný z <http://lis.rlp.cz/ais\_data/www\_main\_control/frm\_cz\_aip.htm>
- [52] Second life insider. 3D *Weather Data Visualization in Second Life*. [Online]. 28. 10 2006. [Cit. 10. 10 2009.] Dostupný z <http://www.secondlifeinsider.com/2006/10/28/3d-weather-datavisualization-in-second-life/>
- [53] SkyVector. *Flight Planning*. [Online]. 2010. [Cit. 12. 12 2010.] Dostupný z <http://skyvector.com/>
- [54] Stardock. *Stardock Weather Icons for SecilWeather 1.0.* [Online]. Dostupný z <http://handheld.softpedia.com/progDownload/Stardock-Weather-Icons-for-SecilWeather-Download-73612.html>
- [55] Thurston J. *3D Processing and Visualization: Design by Standardization*. Vector One. [Online]. 9. 3 2010. [Cit. 12. 6 2010.] Dostupný z <http://www.vector1media.com/vectorone/?p=4981>
- [56] TOVARNA.CZ. *Pojem "jQuery"*. [Online]. 2010. [Cit. 12. 5 2010.] Dostupný z <http://www.tovarna.cz/cz/slovnik-pojmu/20-jquery/>
- [57] Virtualwind. *Virtualwind - 3D Wind Flow*. [Online]. 2009. [Cit. 10. 5 2010.] Dostupný z  $\frac{1}{2}$ tttp://www.virtualwind.com/>
- [58] Webriefing. *Předletová příprava*. [Online]. Dostupný z <http://www.webriefing.cz/>
- [59] Wikipedia. *Google Earth*. [Online]. [Cit. 14. 5 2008.] Dostupný z <http://en.wikipedia.org/wiki/Google\_Earth>
- [60] Wikipedie. *Větrný rukáv*. [Online]. 12. 1 2010. [Cit. 12. 3 2010.] Dostupný z <http://cs.wikipedia.org/wiki/V%C4%9Btrn%C3%BD\_ruk%C3%A1v>

## <span id="page-56-0"></span>Summary

This Master thesis is a final conclusion of the Geoinformatics Master degree study programme at department of Geoinformatics, Faculty of Science, Palacky University in Olomouc.

The main goal of the thesis was to create an internet application for a detailed 3D view of the air space to inform the pilot immediately before his flight. The created application displays the required information for the flight process at the appropriate time - above all, meteorological data, air space and airport data. Accessibility of the application is provided through the use of the API technology and a combination of other tools.

The accompanying notification contains information about methods which were applied during the process of programming the application and summarized description of progress of work. The thesis presents chosen programming environment and it's cooperation with other online technologies and it also involves discussion over chosen procedures and tools.

After an initial analysis of the available tools for 3D worlds imaging, we chose to create the application using the GoogleEarth API technology which represents geospatial data in a suitable way and enables the making of the changes needed according to the requirements of the author. The regular update of the programme components and the base data is another advantage of the chosen method. The terrain surface particularly, within the processed area of the Czech Republic, is of the required accuracy.

The created internet application serves better pre-flight preparation of pilots and confirms the fulfilment of the objectives of the thesis. It shows the effective possibilities of the combination of the technologies and methods used. For a more succesful presentation of the results in the eyes of the public, the SpyFly name was chosen for the application. It will be put under this name on the internet as an extension of the Flymet project.

<span id="page-57-0"></span>**PŘÍLOHY**

# **Seznam příloh**

- 1. Prohlášení o poskytování dat FLYMET.INFO
- 2. Prohlášení o poskytnutí domény SPYFLY.INFO
- 3. DVD s elektronickou verzí magisterské práce a součástmi webové aplikace, přiloženo k textu.